# **CR 35 VETwin**

Руководство по монтажу и эксплуатации

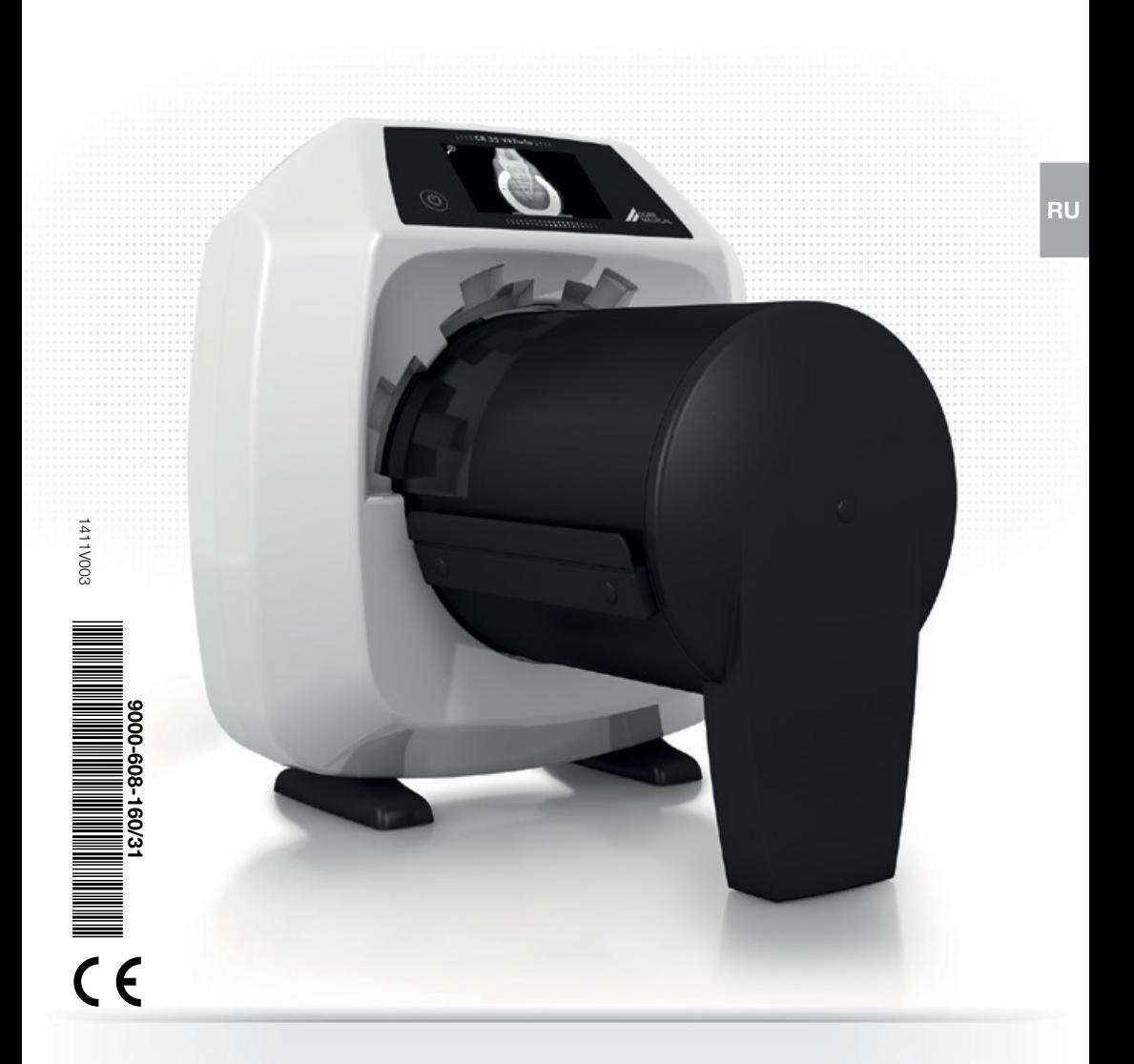

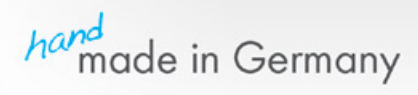

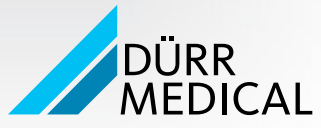

## Содержание

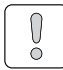

## Важная информация

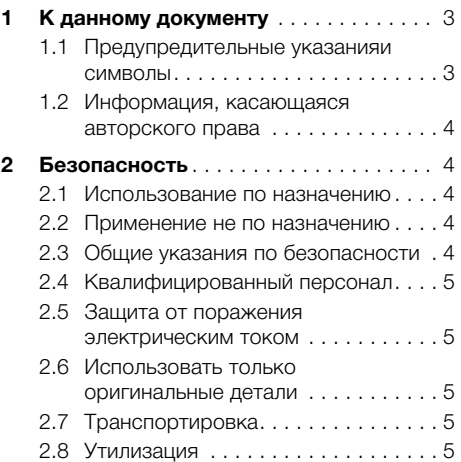

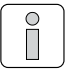

## Описание продукта

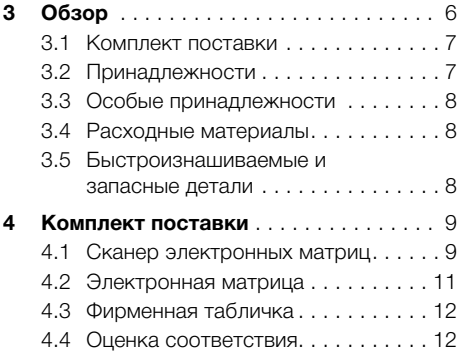

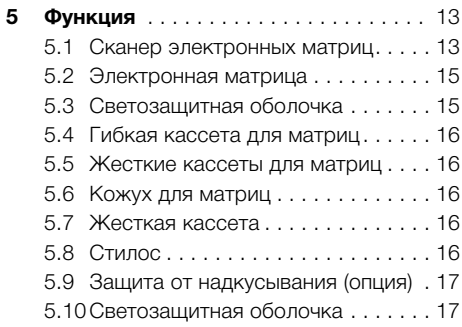

## Монтаж

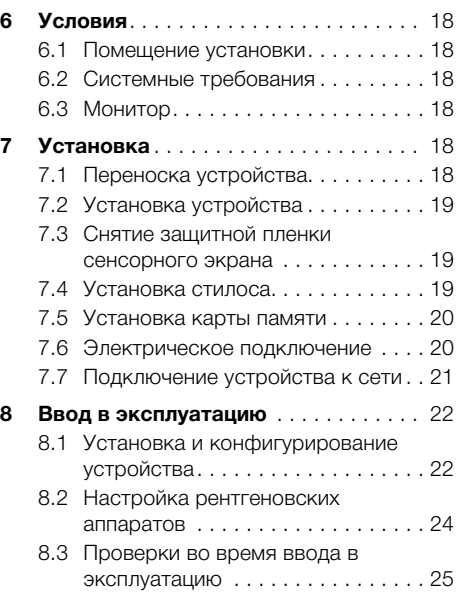

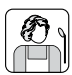

## Эксплуатация

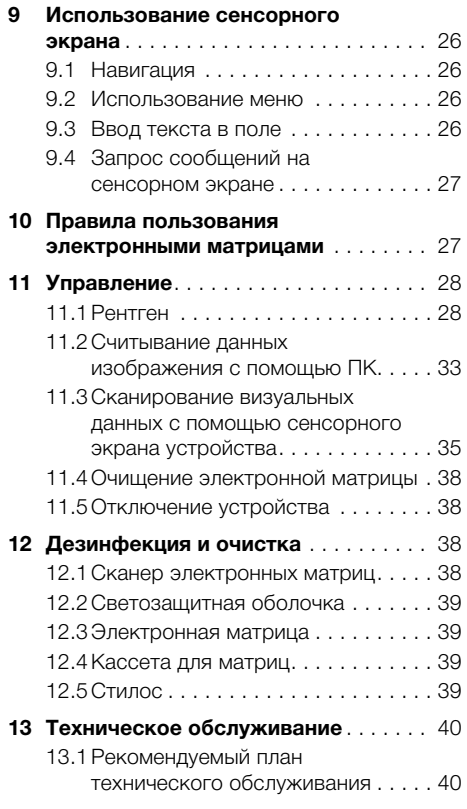

## $\mathcal{D}$

## Поиск неисправностей

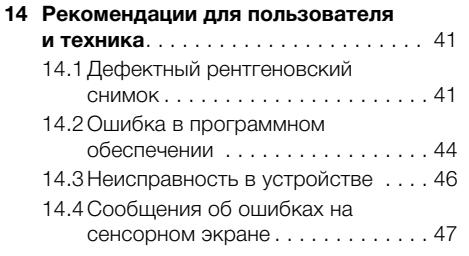

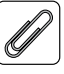

## Приложение

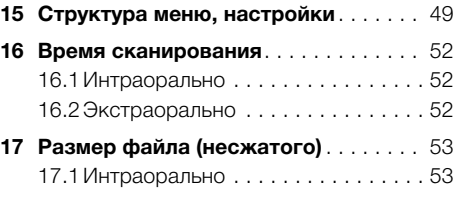

<span id="page-4-0"></span>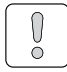

## Важная информация

#### К данному документу 4

Данное руководство по монтажу и эксплуатации является неотъемлемой частью устройства. Оно соответствует конструкции устройства и состоянию техники на момент первого ввода в эксплуатацию.

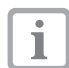

В случае несоблюдения указаний и рекомендаций настоящего руководства по монтажу и применению фирма Dürr MEDICAL не гарантирует безопасную работу устройства и не несет ответственность за его функционирование.

Перевод руководства выполнен с учетом современного уровня знаний. Основополагающим является немецкий вариант текста. Фирма Dürr MEDICAL не несет ответственность за переводческие ошибки.

#### $1.1$ Предупредительные указанияи символы

#### Предупредительные указания

Предупредительные указания в данном документе указывают на возможную опасность травмирования людей и причинения материального ушерба имушеству.

Они снабжены следующими предупредительными символами:

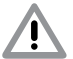

Символ предупреждения общего характера

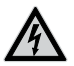

Предупреждение об опасном электрическом напряжении

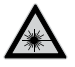

Предупреждение о воздействии лазерных лучей

Предупредительные указания составлены следующим образом:

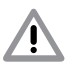

### СИГНАЛЬНОЕ СЛОВО

Описание типа и источника опасности

Ниже представлены возможные последствия игнорирования предупредительных указаний

• Следует соблюдать данные мероприятия лля избежания опасности. Сигнальное слово подразделяет предупредительные указания на четыре степени опасности:

#### $O<sub>II</sub>ACHO$

Непосредственная Опасность серьезных травм или смерти

#### - ПРЕДУПРЕЖДЕНИЕ

Возможная опасность серьезных травм и смерти

#### $-$  OCTOPOЖНО

Опасность легких травм

- ВНИМАНИЕ Опасность крупного ушерба имуществу

#### Прочие символы

Данные символы применяются в документе или в устройстве

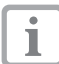

Указание, например особая информация, касающаяся экономического использования устройства.

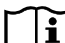

Обращать внимание на информацию в сопроводительной документации.

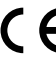

Маркировка СЕ

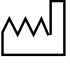

Дата изготовления

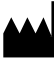

Произволитель

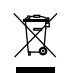

Утилизировать надлежащим образом в соответствии с директивой ЕС (2002/96/EG-WEEE).

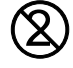

Использовать только один раз.

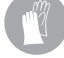

Использовать защитные перчатки.

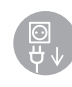

Перед открыванием устройство обесточить (напр. вынуть сетевой штеkep).

Допуск ETL

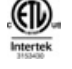

COOTBETCTBYET UL STD 61010-1 СЕРТИФИЦИРОВАНО ПО CAN/CSA STD C22:2 NO 61010-1

#### <span id="page-5-0"></span>Этикетка

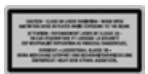

Класс лазера ЗВ

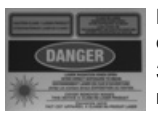

Предупреждение о воздействии лазерных лучей Закрытое устройство: класс лазера 1 Открытое устройство: класс лазера ЗВ

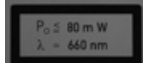

Информация о лазерном источнике

**RU** 

Возможность повреждения компонентов устройства вследствие электростатического разряда (ESD)

### 1.2 Информация, касающаяся авторского права

Все указанные схемы, технологии, названия, программное обеспечение и устройства охраняются авторскими правами.

Перепечатывание руководства по монтажу и эксплуатации или его отдельных частей разрешается лишь с письменного согласия фирмы DÜRR MEDICAL.

#### 2 Безопасность

Фирма Dürr MEDICAL разработала и сконструировала устройство таким образом, что при надлежащем обращении исключается любая опасность. Тем не менее могут возникнуть прочие риски. Поэтому необходимо соблюдать следующие указания.

#### $2.1$ Использование по назначению

Устройство предназначено исключительно для оптического считывания и обработки визуальных данных рентгеносканирующей пленки в ветеринарии.

#### $2.2\phantom{0}$ Применение не по назначению

Другое или выходящее за рамки названного использование считается использованием не по назначению. За возникшие вследствие этого повреждения производитель не несет никакой ответственности. Убытки берет на себя пользователь.

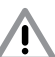

### **ПРЕДУПРЕЖДЕНИЕ**

Опасность взрыва в результате воспламенения горючих материалов

• Запрещается эксплуатировать устройство в помещениях, где в воздухе могут содержаться или присутствуют горючие примеси, например в операционных.

Устройство не предназначено для длительного рентгенодиагностического наблюдения ЖИВОТНЫХ.

Предварительный просмотр рентгеновского изображения на сенсорном экране не годится для обследования.

## 2.3 Общие указания по безопасности

- При эксплуатации устройства следует соблюдать директивы, законы, распоряжения и предписания, действующие в месте применения.
- Перед каждым применением проверять функционирование и состояние устройства.
- Устройство не модифицировать и не изме-**HATH**

 $\overline{\Lambda}$ 

- <span id="page-6-0"></span>• Соблюдать руководство по монтажу и эксплуатации.
- Руководство по монтажу и эксплуатации должно быть в любой момент доступно обслуживающему персоналу.

## 2.4 Квалифицированный персонал

#### Управление

Лица, которые эксплуатируют устройство, должны гарантировать на основании своего образования и опыта его безопасное и надлежащее обслуживание.

• Каждый пользователь обязан пройти инструктаж по правилам обращения с устройством.

#### Монтаж и ремонт

• Монтаж, настройка, изменение, расширения и ремонт устройства должен осуществляться фирмой Dürr MEDICAL или одним из её уполномоченных представителей.

## 2.5 Защита от поражения электрическим током

- При выполнении работ с устройством необходимо соблюдать соответствующие инструкции по электрической безопасности.
- Запрещается прикасаться одновременно к пациентам (или животным) и открытому штепсельному соединению устройства.
- Немедленно заменить поврежденные провода и штепсельные устройства.

## 2.6 Использовать только оригинальные детали

- Использовать только указанные фирмой Dürr MEDICAL и допущенные к применению принадлежности и особые принадлежности.
- Использовать только оригинальные быстроизнашиваемые и запасные детали.

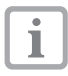

Фирма Dürr MEDICAL не несет ответственности за повреждения, которые произошли в случае использования недопущенных к применению принадлежностей, особых принадлежностей или других неоригинальных быстроизнашиваемых и запасных деталей.

## 2.7 Транспортировка

Оригинальная упаковка надежно защищает устройство от повреждений во время транспортировки.

При необходимости оригинальная упаковка может быть заказана в фирме Dürr MEDICAL.

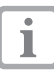

За повреждения при транспортировке по причине дефектной упаковки фирма Dürr MEDICAL не несет ответственности и в течение гарантийного срока.

- Перевозить устройство только в оригинальной упаковке.
- Упаковку хранить вдали от детей.
- Не подвергать устройство сильной тряске.

### 2.8 Утилизация

#### Устройство

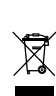

Устройство утилизировать надлежащим образом. На территории Европейской экономической зоны утилизировать устройство в соответствии с положениями Директивы ЕС 2002/96/EG (WEEE).

• В отношении надлежащей утилизации следует обращаться в фирму Dürr MEDICAL или к специализированному дистрибьютору стоматологического оборудования.

#### Электронная матрица

Рентгеносканирующая пленка содержит соединения бария.

- Рентгеносканирующую пленку утилизировать надлежащим образом в соответствии с действующими в месте применения директивами.
- В Европе рентгеносканирующая пленка утилизируется согласно коду утилизации 090199 "Прочие, не указанные отходы". Возможна утилизация в качестве бытового мусора.

<span id="page-7-0"></span>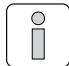

## Описание продукта

Обзор

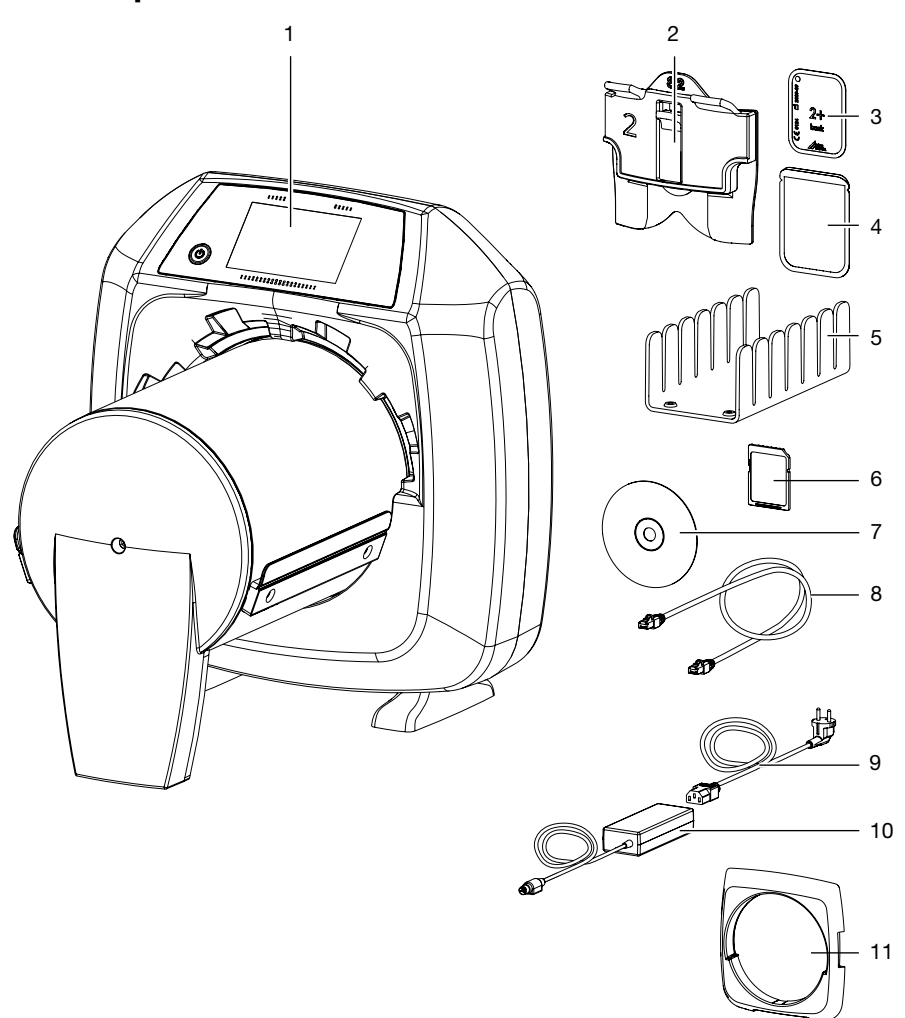

- CR 35 VETwin Сканер CR кассет
- Кассета для матриц, интраоральная
- Рентгенографическая пленка, интраоральная
- Светозащитная оболочка, интраоральная
- Подставка для интраоральных кассет для матриц
- Карта памяти SDHC
- Программное обеспечение обработки изображений Vet-Exam Plus (демо-версия)
- Сетевой кабель
- Сетевой кабель (исполнение в зависимости от страны)
- Блок питания
- Светозащитная бленда (установлена на устройстве)

#### <span id="page-8-0"></span> $3.1$ Комплект поставки

В объем поставки входят следующие компоненты (возможны изменения вследствие применения региональных предписаний и постановлений, регламентирующих ввоз):

## **CR 35 VETwin**

#### Сканер CR кассет.............. 2132-61

- CR 35 базовое устройство
- Сетевой кабель
- Карта памяти SDHC
- Блок питания
- Сетевой кабель (исполнение в зависимости от страны)
- Программное обеспечение обработки изображений Vet-Exam Plus (демо-версия)
	- Vet-Exam Plus рентгеновский модуль
	- Vet-Exam Plus видеомодуль
	- Vet-Exam Plus DICOM Pat-CD
	- Vet-Exam Plus выравнивающий фильтр
- Чистящие салфетки IP
- Руководство по монтажу и эксплуатации
- Краткое руководство

#### <span id="page-8-1"></span> $3.2$ Принадлежности

Следующие компоненты необходимы для работы устройства в зависимости от применения:

Карта памяти SDHC . . . . . . . . . . 9000-134-18

#### Электронные матрицы

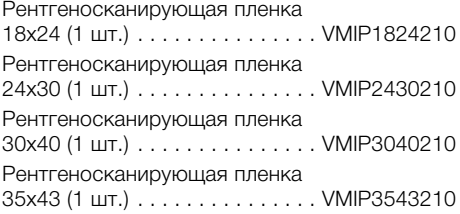

#### Интраорально

Рентгеносканирующая пленка PLUS, размер 0  $2 \times 3$  см (2 шт.). . . . . . . . . . . . . . . . 2134-040-50 Рентгеносканирующая пленка PLUS, размер 1  $2 \times 4$  CM  $(2 \text{ HT.})$ ..............2134-041-50 Рентгеносканирующая пленка PLUS, размер 2  $3 \times 4$  cm (4  $\text{mT.}$ ). . . . . . . . . . . . . . . . 2134-042-50 Рентгеносканирующая пленка PLUS, размер 3  $2.7 \times 5.4$  CM  $(2 \text{ mT})$ ...........2134-043-50 Рентгеносканирующая пленка PLUS, размер 4  $5.7 \times 7.6$  cm  $(1 \text{ µT.})$ , , , , , , , , , , , , 2134-044-50 Рентгенографическая пленка Plus, размер 5  $5.7 \times 9.2$  CM  $(1 \text{ mT})$ ...........2134-045-50 VFT DENT RA SFT Специальные рентгеносканирующие пленки для зайцев (2 шт.) VHIP34SET112

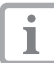

Прочие форматы рентгенографических пленок по запросу

#### Кассета для матриц

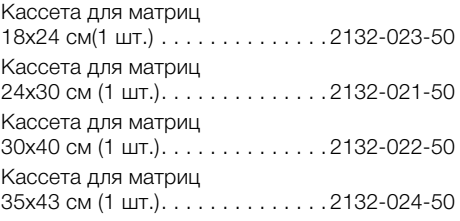

#### Интраорально

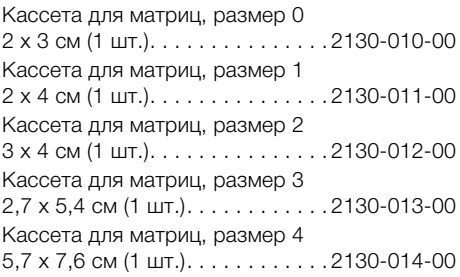

#### <span id="page-9-1"></span><span id="page-9-0"></span>Светозашитные оболочки

В комплект поставки входят следующие изделия: Светозашитная оболочка Plus. размер 0  $2 \times 3$  CM (100 LT.).  $\ldots \ldots \ldots \ldots 2134 - 080 - 00$ Светозащитная оболочка Plus. размер 1  $2 \times 4$  cm (100  $\upmu$ T.)............2134-081-00 Светозащитная оболочка Plus. размер 2  $3 \times 4$  CM (300 LIT.). . . . . . . . . . . . . 2134-082-00 Светозащитная оболочка Plus, размер 3  $2.7 \times 5.4$  CM (100  $\text{m}$ T.). . . . . . . . . . 2134-083-00 Светозащитная оболочка Plus, размер 4  $5.7 \times 7.6$  CM (100  $\mu$ T.). . . . . . . . . . 2134-084-00 Светозащитная оболочка Plus. размер 5  $5.7 \times 9.4$  CM (100 LIT.). . . . . . . . . . . 2134-085-00

#### 3.3 Особые принадлежности

Следующие компоненты могут использоваться с устройством в качестве опции: Зашита от надкусывания, размер 4 Сетевой кабель (5 м).........9000-118-036 Подставка для интраоральных кассет для матриц . . . . . . . . . . . . . . 2130-030-00 Vet-Exam Plus . . . . . . . . . . . . . . . 2132-725-02

#### Жесткие кассеты

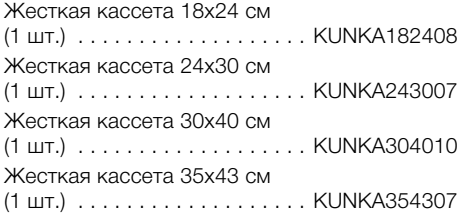

#### Кожух для матриц

Кожух для матриц 18х24 Кожух для матриц 24х30 (4 шт.) . 2134-024-00 Кожух для матриц 30х40 (4 шт.), 2134-033-00 Кожух для матриц 35х43 (4 шт.). 2134-034-00

#### <span id="page-9-2"></span>Зашитные пленки

Защитная пленка 18х24 (1000 шт.). . . . . . . . . . . . . . . . . . PRSH1824108 Зашитная пленка 24х30 (1000 шт.). . . . . . . . . . . . . . . . . PRSH2430108 Зашитная пленка 35х43 (1000 шт.). . . . . . . . . . . . . . . . . PRSH3543108

### 3.4 Расходные материалы

Следующие материалы изнашиваются при работе устройства и их следует дозаказывать:

#### Светозащитные оболочки

смотри "Светозащитные оболочки"

#### Зашитные пленки

смотри "Защитные пленки"

#### Дезинфекция и очистка

Чистящие салфетки IP (10 шт.)ССВ351А1001 В фирме Orochemie (www.orochemie.de) можно заказать прочие средства очистки и дезинфекции следующих наименований:

- В 30 Средство быстрой дезинфекции
- В 60 Дезинфицирующие салфетки

- А 20 Средство дезинфекции инструмента

### 3.5 Быстроизнашиваемые и запасные детали

Набор светозашитных шеток..2134-205-00Е Набор амортизаторов. . . . . . . . 2134-305-00Е Набор зубчатых ремней . . . . . . 2134-315-00Е Набор приволных ремней (4 шт.) 2134-993-50

#### Электронные матрицы

смотри "3.2 Принадлежности"

#### Кассета для матриц

смотри "3.2 Принадлежности"

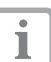

Прочая информация по запасным деталям предоставляется по запросу

## <span id="page-10-1"></span><span id="page-10-0"></span>4 Комплект поставки

## <span id="page-10-2"></span>4.1 Сканер электронных матриц

#### Электрические характеристики устройства

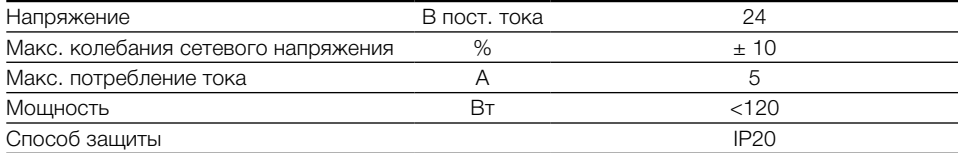

#### Электрические характеристики, блок питания

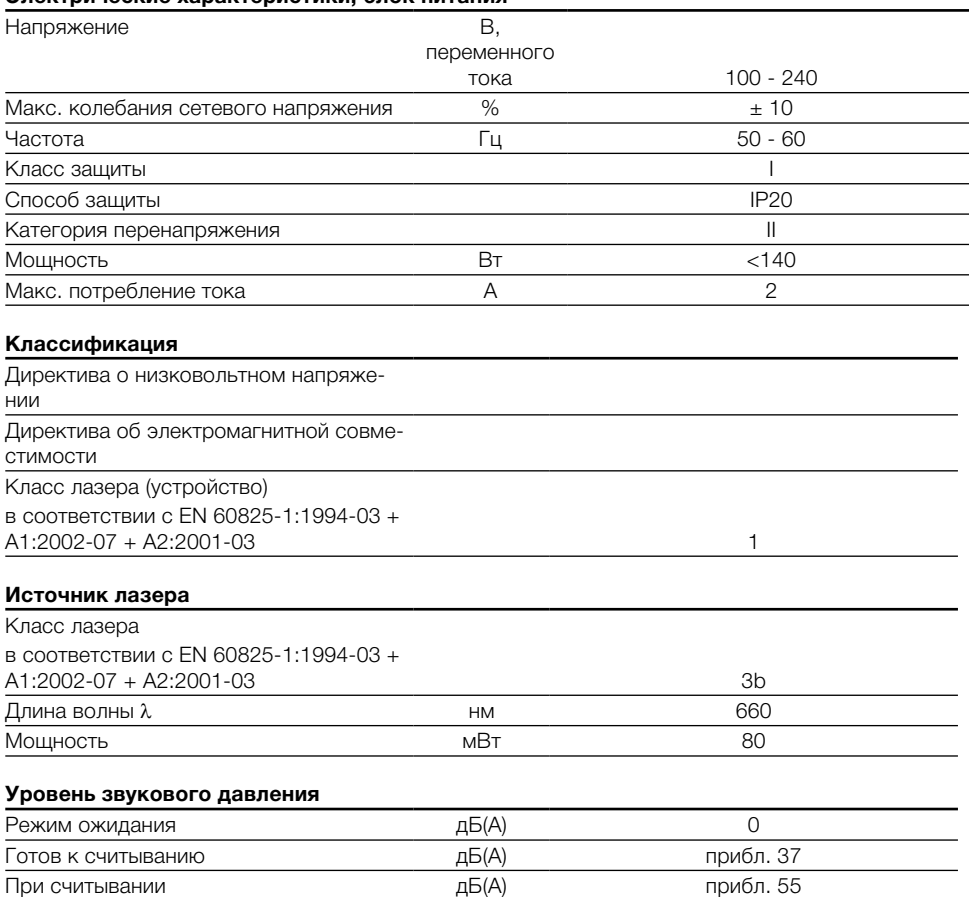

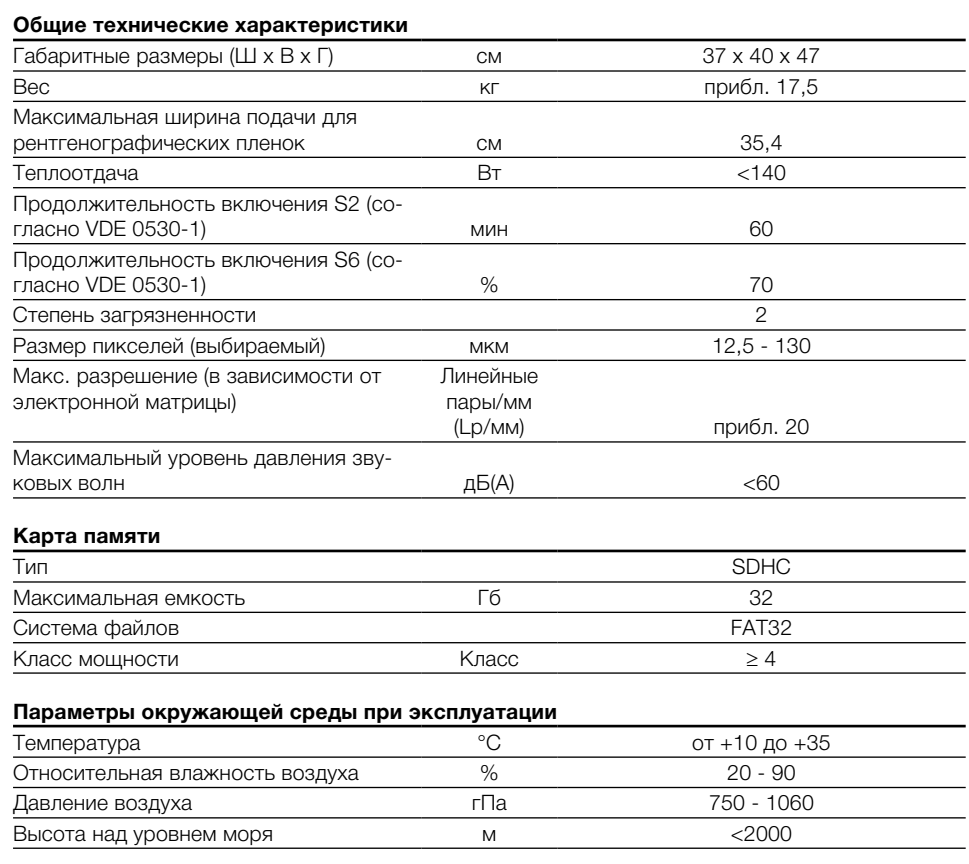

## Параметры окружающей среды при хранении и транспортировке

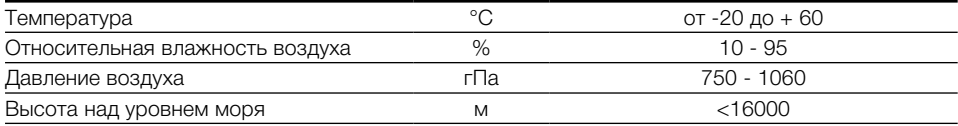

## <span id="page-12-1"></span><span id="page-12-0"></span>4.2 Электронная матрица

#### Параметры окружающей среды при .<br>Визтошии

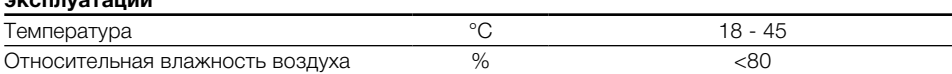

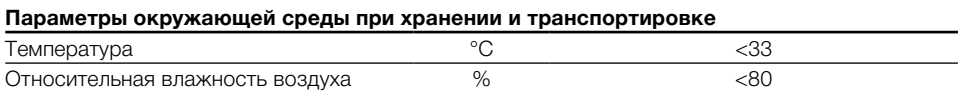

#### Размеры рентгенографических пластин, интраоральных

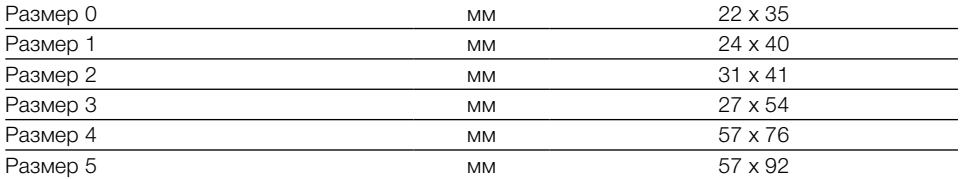

### Размеры рентгенографических пластин

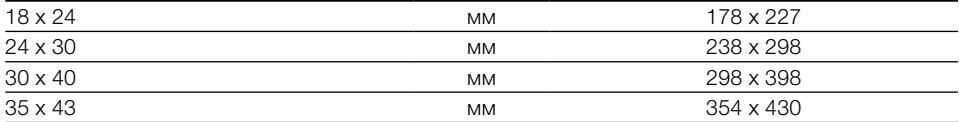

## <span id="page-13-0"></span>4.3 Фирменная табличка

Фирменная табличка располагается на задней стороне опоры.

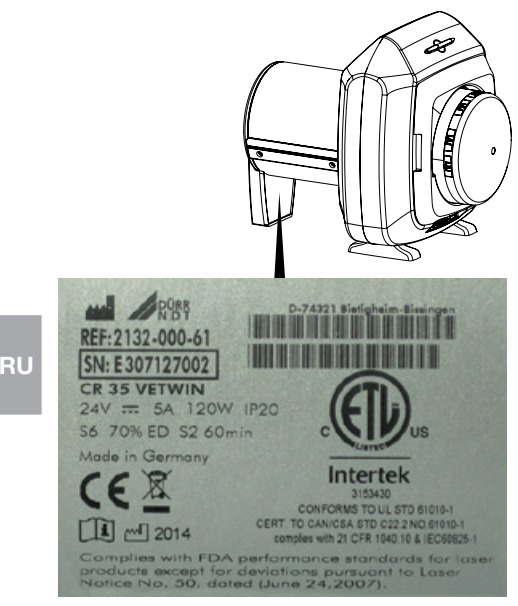

REF Номер заказа

SN Серийный номер

## 4.4 Оценка соответствия

Устройство прошло процедуру оценки соответствия с соблюдением соответствующих директив ЕС. Устройство соответствует основным требованиям.

## Допуск ETL

Данное устройство класса A соответствует канадскому стандарту ICES-003.

Прибор проверен в отношении предельных значений для цифровых устройств класса A согласно части 15 правил FCC. Данные предельные значения должны гарантировать защиту от помех в рабочей зоне устройства. Устройство создает, использует и излучает радиочастотную энергию. Если устройство установлено и используется не в соответствии с инструкциями по монтажу и эксплуатации, могут возникнуть помехи в радиосвязи. Эксплуатация устройства в жилой зоне может привести к неисправности в его работе. Устранение неисправностей в данном случае - ответственность пользователя.

#### Регистрация FDA

Соответствует требованиям FDA к лазерным устройствам, за исключением отступлений согласно разделу "Примечание относительно лазерного оборудования № 50", июнь 2007 г.

## <span id="page-14-0"></span>5 Функция

### 5.1 Сканер электронных матриц

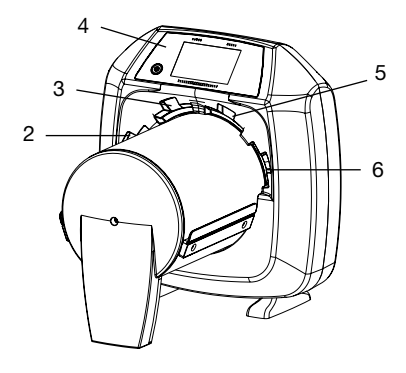

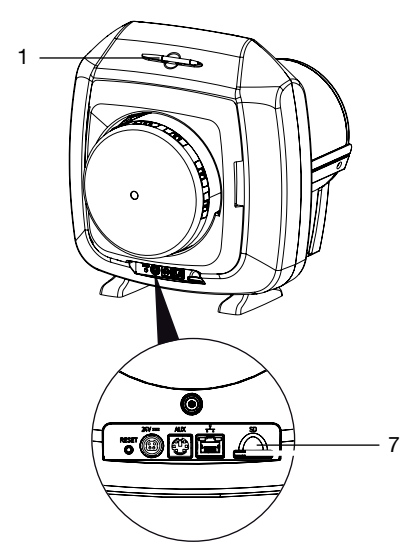

- 1 Стилос
- 2 + 3 Прорези подачи
- 4 Элементы управления
- 5 + 6 Прорези подачи
- 7 Гнездо для карты памяти

С помощью сканера пленок передачи изображений считываются изображения, сохранённые на рентгеносканирующих пленках. Устройством можно пользоваться двумя способами: через программу обработки изображений, установленную на ПК, или непосредственно через сенсорный экран.

Транспортный механизм перемещает рентгеносканирующую пленку через устройство. В устройстве считывания лазер сканирует электронную матрицу. Сканированные данные преобразуются в цифровое изображение и передаются в программу обработки изображений.

Когда выполняется запрос сканирования через программу обработки изображений, изображение автоматически передается в ПК. Когда выполняется запрос сканирования через сенсорный экран, изображение сохраняется на карте памяти и позднее переносится на ПК.

После считывания электронная матрица проходит через устройство удаления. Оставшиеся визуальные данные удаляются под действием сильного света.

По окончании электронная матрица выталкивается для повторного применения.

Устройство может считывать одновременно до четырех рентгеносканирующих пленок (в зависимости от размера) с одинаковым разрешением.

#### Элементы управления

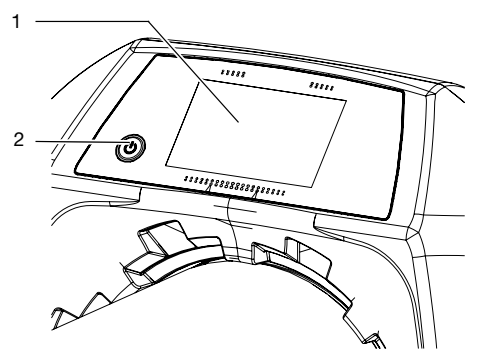

- 1 Сенсорный экран
- 2 Нажать клавишу Вкл./Выкл

С помощью сенсорного экрана можно пользоваться устройством, когда оно не подключено к ПК. Ввод параметров на сенсорном экране можно выполнять либо кончиками пальцев, либо при помощи стилуса.

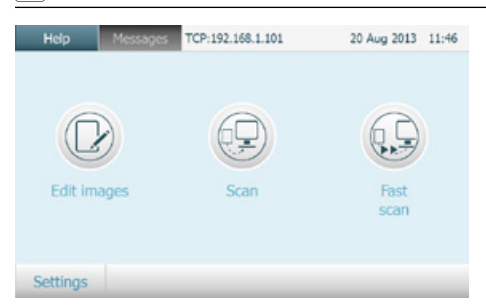

*рис. 1: Начальное окно сенсорного экрана*

Нажатием кнопки *Помощь* на соответствующей странице вызывается окно помощи. Нажатием кнопки *Сообщение* можно вызвать появившееся текущее сообщение.

#### Подключения

RU

Гнезда подключения находятся на задней стороне устройства.

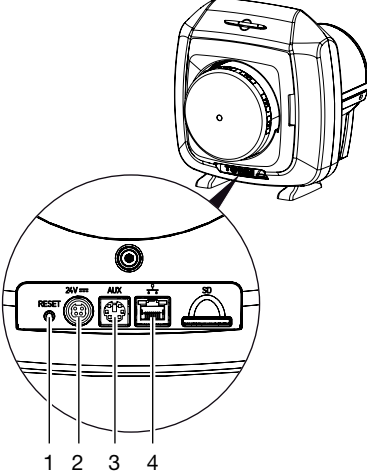

- 1 Кнопка сброса
- 2 Гнездо подключения для блока питания
- 3 Разъем AUX для диагностического оборудования
- 4 Гнездо подключения к сети с индикаторами состояния

#### Распознавание экспонирования

При включении функции распознавания экспонирования устройство распознает экспонирована ли вставленная рентгеносканирующая пленка или нет. При сканировании экспонированной рентгеносканирующей пленки отображается рентгеновский снимок. Если сканируется неэкспонированная рентгеносканирующая пленка , на экране отображается пустая электронная матрица. Изображение предварительного просмотра на сенсорном экране не высвечивается Если функция распознавания экспонирования отключена и сканируется неэкспонированная рентгеносканирующая пленка, на сенсорном экране и в программе обработки изображений ничего не отображается.

#### DualFoc

С помощью функции устройства DualFoc-Technologie можно отрегулировать размер лазерного пятна. Это позволяет проводить рентгеновскую съемку с оптимальным соотношением "сигнал-шум" и оптимальным разрешением.

Посредством предварительно заданных режимов сканирования можно выбрать в соответствии с применением подходящий режим сканирования в зависимости от рентгенографической пленки.

Например при интраоральных рентгенографических пленках (синих) в режиме сканирования «VET Dental» для наивысшей детализации поддерживается считывание с высоким разрешением лазерного пятна 12,5 мкм. В соответствии с этим, например, при снимках брюшной полости в режиме сканирования «VET Standard» и при применении внеротовых рентгенографических пленок (белых) выбирается настройка для большого, от 50 мкм лазерного пятна для получения идеального изображения с низким уровнем шума.

### <span id="page-16-0"></span>5.2 Электронная матрица

Рентгеносканирующая пленка аккумулирует энергию рентгеновского излучения, которая повторно излучается за счет возбуждения с лазером в форме света. Данный свет преобразуется в сканере электронных матриц в визуальную информацию.

Электронная матрица имеет активную и неактивную сторону. Электронная матрица должна экспонироваться всегда с активной стороны.

Электронную матрицу при надлежащем обращении и отсутствии механических повреждений можно экспонировать, считывать и очищать несколько сотен раз. В случае повреждений, напр. нарушении защитного слоя или видимых царапин, которые могут повлиять на результаты диагностики, электронную матрицу следует заменять.

#### Интраорально

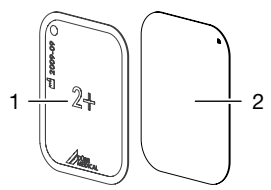

- 1 неактивная сторона черная, на которой отпечатаны размер и данные производителя
- 2 активная сторона

светло-голубая, с механизмом облегчения позиционирования

Механизм облегчения позиционирования видим на рентгеновском снимке и облегчает определение диагноза.

#### Экстраорально

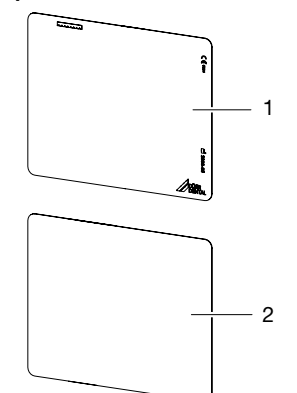

- 1 неактивная сторона
- черная, с напечатанными данными изготовителя
- 2 активная сто-белая рона

## 5.3 Светозащитная оболочка

Светозащитная оболочка имеет несколько защитных функций для внутриротовой электронной матрицы:

- Защита от солнечного и ультрафиолетового света и как следствие от нежелательного удаления информации
- Защита от механического повреждения
- Защита от заражений и загрязнений

Светозащитная оболочка является изделием одноразового использования.

#### <span id="page-17-0"></span>5.4 Гибкая кассета для матриц

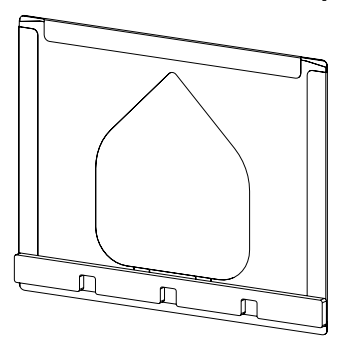

Гибкая кассета для матриц имеет несколько защитных функций для внеротовой рентгеносканирующей пленки:

– Защита от солнечного и ультрафиолетового света и как следствие от нежелательного удаления информации

– Защита от механического повреждения

Гибкая кассета для матриц не может использоваться в загрязненных местах.

### 5.5 Жесткие кассеты для матриц

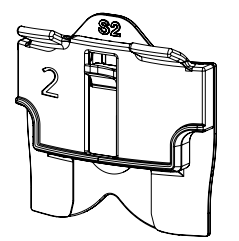

Жесткие кассеты для матриц имеют несколько защитных функций для интраоральной рентгеносканирующей пленки:

- Защита от солнечного и ультрафиолетового света и как следствие от нежелательного удаления информации
- Защита от механического повреждения

Жесткая кассета для матриц не может использоваться в загрязненных местах.

## 5.6 Кожух для матриц

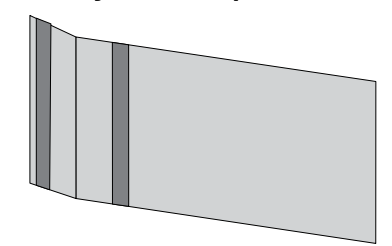

Кожух для матриц имеет несколько защитных функций для внеротовой рентгеносканирующей пленки:

- Защита от солнечного и ультрафиолетового света и как следствие от нежелательного удаления информации
- Защита от механического повреждения
- Защита от заражений и загрязнений

Кожух для матриц может использоваться во влажных и загрязненных местах.

## 5.7 Жесткая кассета

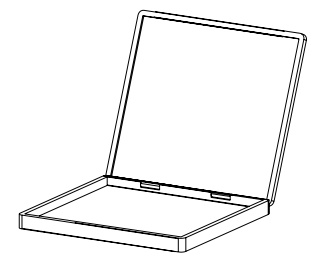

Жесткая кассета может вставляться в стандартные рамки для рентгеновских кассет. Жесткая кассета дополнительно защищает пленку от повреждений.

## 5.8 Стилос

Помимо кончиков пальцев сенсорным экраном можно управлять с помощью стилоса.

## <span id="page-18-0"></span>5.9 Защита от надкусывания (опция)

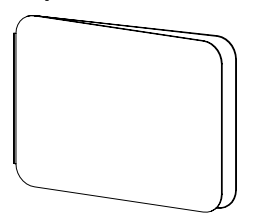

Защита от надкусывания предохраняет рентгеносканирующую пленку Plus размером 4, дополнительно со светозащитной оболочкой, от серьезных механических повреждений,на пр. при сильном надкусывании рентгеновского снимка.

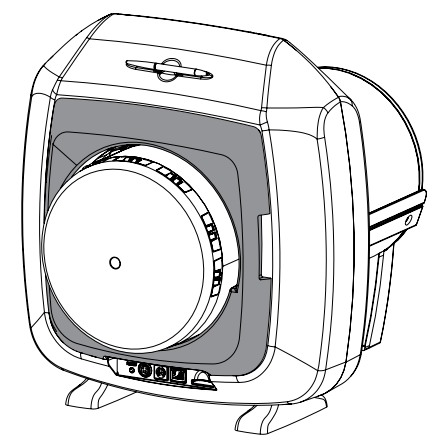

## 5.10 Светозащитная оболочка

Светозащитная бленда уменьшает проникновение света в устройство. Дополнительно светозащитная бленда препятствует падению рентгеносканирующей пленки после сканирования.

<span id="page-19-0"></span>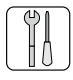

1

## Монтаж

Устройство разрешается устанавливать и запускать в эксплуатацию только квалифицированным специалистам или обученному персоналу в фирме DÜRR MEDICAL.

## 6 Условия

## 6.1 Помещение установки

Помещение установки должно отвечать следующим требованиям:

- Закрытое, сухое, хорошо проветриваемое помещение
- Помещение не должно быть целевым (напр. котельной или влажным помещением)
- Макс. мощность освещения 1000 люкс, отсутствие прямых солнечных лучей в месте установки устройства
- Отсутствие обширных полей помех (напр. сильных магнитных полей), которые могут повлиять на работу устройства.
- Отвечать условиям окружающей среды["4](#page-10-1)  [Комплект поставки"](#page-10-1).

## 6.2 Системные требования

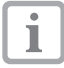

Минимальные требования к вычислительным системам указаны в информационном листке (номер заказа 9000-608-100) или в интернете по адресу <www.duerr-medical.de>.

## 6.3 Монитор

Монитор должен отвечать требованиям, предъявляемым к цифровому рентгену с высокой силой света и широким контрастом объекта (EN 25580).

Сильное освещение в помещении, прямой солнечный свет, а также отражение света ухудшают возможности постановки диагноза на основании рентгеновского снимка.

В Германии можно выполнить приёмную проверку согласно DIN V 6868-57.

В других государствах соблюдать действующее национальное право.

## 7 Установка

## 7.1 Переноска устройства

## ВНИМАНИЕ

Повреждение чувствительных деталей устройства вследствие тряски

- Не подвергать устройство сильной тряске.
- Во время работы устройство не перемещать.
- Устройство при переноске брать только по бокам корпуса.

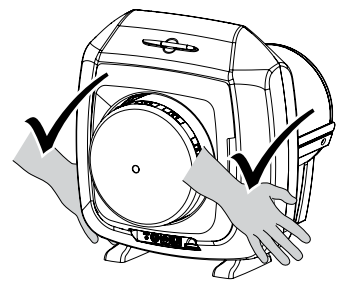

• Не держать устройство за трубки.

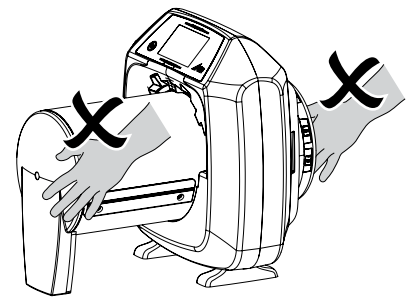

## <span id="page-20-0"></span>7.2 Установка устройства

Переносные или мобильные высокочастотные приборы связи могут оказывать влияние на электрические устройства.

- Не располагать устройство рядом с одним или несколькими прочими приборами.
- Если все же требуется расположить устройство рядом с одним или несколькими прочими приборами, проверить используемую конфигурацию устройства с целью обеспечения его нормального режима работы.

Устройство может быть установлено как настольный прибор.

Стол должен выдерживать допустимую нагрузку с учетом веса устройства (смотри ["4.1](#page-10-2)  [Сканер электронных матриц"](#page-10-2)).

#### Установка устройства на столе

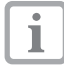

- В целях избежания ошибок при сканировании визуальных данных устройство следует разместить на столе максимально устойчиво, исключить вибрации.
- Необходимо установить устройство на прочной, горизонтальной поверхности.

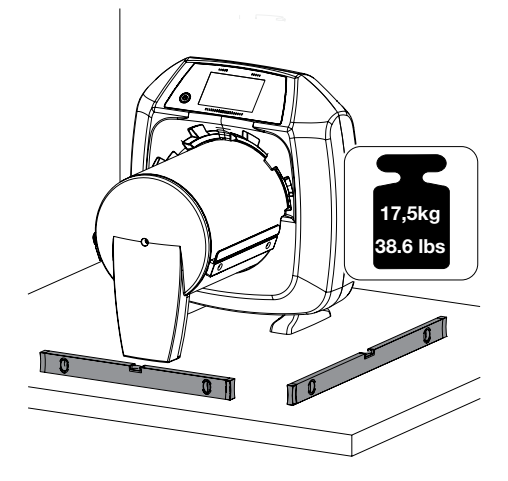

## 7.3 Снятие защитной пленки сенсорного экрана

• Захватить угол защитной пленки сенсорного экрана и осторожно снять.

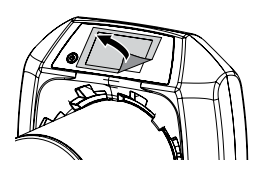

## 7.4 Установка стилоса

• Стилос на сенсорном экране удерживается магнитом.

Для этого стилос положить в предусмотренное углубление.

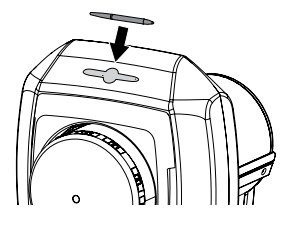

## <span id="page-21-0"></span>7.5 Установка карты памяти

#### ВНИМАНИЕ

Потеря визуальных данных вследствие внезапной установки или извлечения карты памяти

- Вставлять или извлекать карту памяти следует только в отключенном состоянии.
- Вставить карту памяти в предусмотренное углубление (см. также ["4.1 Сканер элек](#page-10-2)[тронных матриц"\)](#page-10-2).

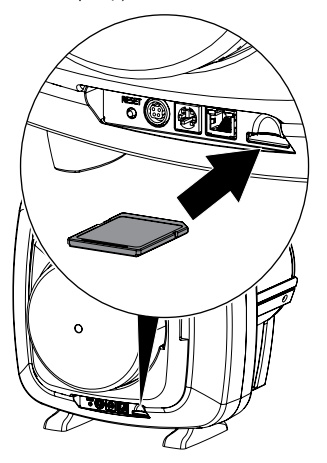

## 7.6 Электрическое подключение

#### Безопасность при электрическом подключении

- Подключать устройство только к установленной надлежащим образом розетке.
- Провода к устройству проложить без механического натяжения.
- Перед началом эксплуатации сравнить сетевое напряжение с данными напряжения фирменной таблички (смотри также "4. Технические характеристики")..

#### Подключение устройства к сети питания

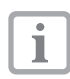

Устройство не оснащено главным выключателем. Поэтому устройство следует устанавливать таким образом, чтобы его можно было отключить в любой момент от розетки.

Условия:

- 9 Наличие надлежащим образом установленной розетки вблизи устройства (длина сетевого кабеля макс. 3 м)
- 9 Свободный доступ к розетке
- 9 Сетевое напряжение соответствует данным фирменной таблички блока питания
- Входящий в объем поставки сетевой кабель вставить в блок питания.

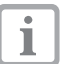

Соединительный штекер имеет защелку. Для обесточивания устройства потянуть корпус штекера назад. За кабель не тянуть.

• Вставить соединительный штекер блока питания в гнездо подключения устройства.

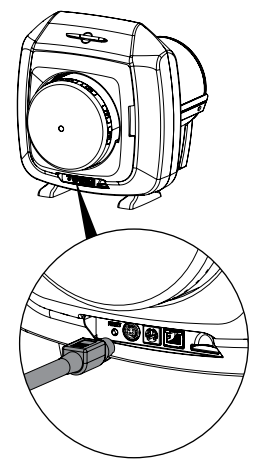

• Вставить сетевой штекер в розетку.

## <span id="page-22-0"></span>7.7 Подключение устройства к сети

Устройство к сети можно подключить либо с помощью сетевого кабеля или через устройство беспроводной связи.

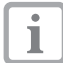

Информацию о подключении с помощью беспроводной технологии можно найти по адресу ["8.1 Установка и](#page-23-1)  [конфигурирование устройства".](#page-23-1)

#### Устройства надежно подсоединить

При соединении устройств между собой или с компонентами оборудования может возникнуть опасность (напр. вследствие токов утечки).

- Соединять устройства только тогда, когда отсутствует опасность для пользователя или окружающей обстановки.
- Устройства соединять только тогда, когда само соединение не будет мешать окружающей обстановке.
- Если на основании характеристик устройства невозможно определить безопасность соединения, следует обратиться к квалифицированному специалисту (напр. изготовителю) с целью определения безопасности соединения устройств.
- Допускается подключать только периферийные устройства (напр. ПК, монитор, принтер), которые отвечают минимальным требованиям стандарта IEC 60950-1 (EN 60950-1).

### Подключение устройства с помощью сетевого кабеля

• Входящий в комплект сетевой кабель вставить в гнездо подключения устройства в сеть.

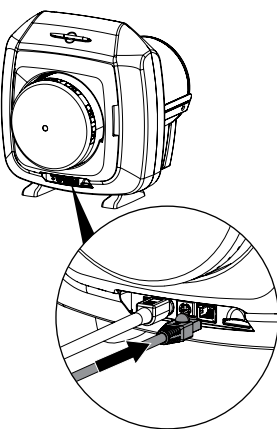

#### <span id="page-23-0"></span>Զ Ввод в эксплуатацию

#### **ВНИМАНИЕ**

Короткое замыкание вследствие образования конденсата

<span id="page-23-1"></span>• Включать устройство только тогда, когда оно нагрелось до комнатной температуры и просохло.

## 8.1 Установка и конфигурирование устройства

Устройство может работать со следующими программами обработки изображений:

- Vet-Exam Plus

#### Настройка сети

- Включить сетевые устройства (рутер, ПК, коммутатор).
- Проверить, открыты ли в используемом брандмауэре порт TCP 2006 и порт UDP Port 514, при необходимости открыть. В бранлмауере системы Windows порты можно не проверять, поскольку они опрашиваются при установке драйверов.

T

При первом подключении к ПК устройство принимает настройки языка и времени, установленные в компьютере.

#### Конфигурирование устройства

Конфигурирование устройства выполняется в приложении CRNetConfig, которое инсталлируется автоматически вместе с программой Vet-Exam Plus.

• Выбрать Пуск > Все программы > Dürr Medical > CRScan > CRNetConfig

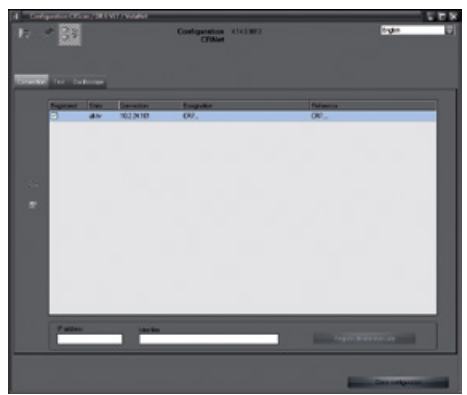

 $\bullet$  Нажать  $\bullet$ .

Обновится перечень подключенных устройств.

• Активировать подключенное устройство в колонке Зарегистрировано.

Может быть зарегистрировано несколько устройств.

В окне Конфигурация устройств CRNet можно изменить наименование устройства (Обозначение), вручную ввести IP-адрес и запросить информацию.

• Щелкнуть на

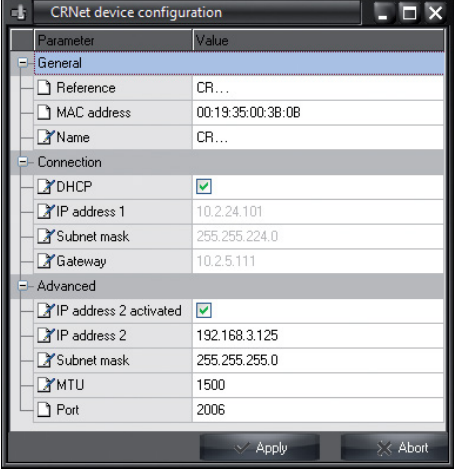

#### *Ввести статичный IP-адрес (рекомендуется)*

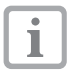

Для восстановления заводских настроек во время включения устройства удерживать нажатой кнопку сброса в течение 15-20 секунд.

- Деактивировать *DHCP*.
- Ввести IP-адрес, маску подсети и шлюз.
- Нажать на *Принять*.

Конфигурация сохраняется в памяти.

#### Настройка беспроводного соединения устройства

Если устройство требуется использовать через сеть WLAN, следует сконфигурировать настройки соединения устройства.

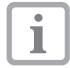

Для безопасного беспроводного соединения рекомендуется беспроводную сеть защитить паролем WPA2.

Качество и дальность действия сигнала беспроводного соединения зависит от окружающих условий (напр. толщины стен, наличия прочих устройств беспроводной связи). При выборе места установки обращать внимание на мощность сигнала.

Условие:

- 9 Вы можете быть зарегистрированы в устройстве в качестве администратора или техника (*Настройки > Уровни доступа > Администратор/Техник).*.
- Запросить настройки беспроводного соединения у администратора сети.
- На сенсорном экране коснуться *Настройки > Настройки системы > Сеть*.
- В пункте *Интерфейс* выбрать *WLAN* и подтвердить нажатием *OK*.
- Настроить беспроводное соединение.
- Подтвердить нажатием *OK*.

#### Проверка устройства

Для проверки правильности подключения устройства можно отсканировать рентгеновский снимок.

• Выбрать вкладку *Проверка*.

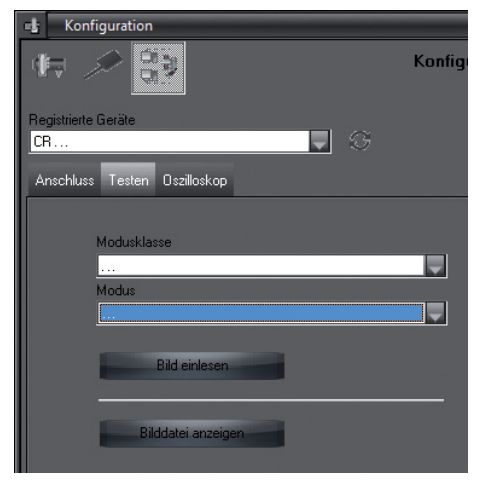

- Выбрать устройство в перечне *Зарегистрированные устройства*.
- Выбрать класс режима.
- Выбрать режим.
- Щелкнуть на *Считать изображение*.
- Сканировать рентгенографическую пластину, смотрите ["11.2 Считывание данных](#page-34-1)  [изображения с помощью ПК"](#page-34-1).

### <span id="page-25-1"></span><span id="page-25-0"></span>8.2 Настройка рентгеновских аппаратов

#### Рентгеновский аппарат для внутриротовых снимков

В следующей таблице указаны стандартные значения времени экспонирования рентгеносканирующей пленки для домашней кошки (около 6 кг) вплоть до собаки среднего размера (около 20 кг).

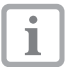

RU

Представленные в таблице значения времени экспонирования для длины тубуса 20 см получены на стоматологической рентгеновской установке с излучателем постоянного тока (фокальное пятно 0,7 мм; длина тубуса 20 см). Значения времени экспонирования для длины тубуса 30 см рассчитываются из значений времени экспонирования для длины тубуса 20 см.

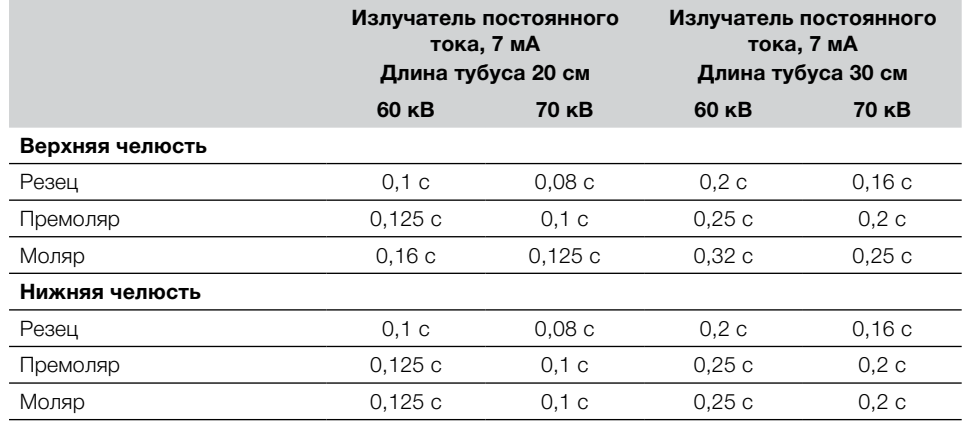

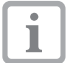

Если на рентгеновском аппарате можно выставить значение 60 кВ, следует выбрать его.

Можно использовать известные параметры экспозиции для снимков (напр. Kodak Insight).

• Необходимо проверить и соответствующим образом настроить следующие стандартные параметры рентгеновских аппаратов.

#### Экстраоральные рентгеновские аппараты

Внеротовые рентгеновские аппараты чаще всего могут эксплуатироваться с одинаковыми настройками как для аналогичных пленок. Чувствительность сканера пленок передачи изображений оптимизирована на пленочную систему класса 200.

- Настроить рентгеновский аппарат на класс чувствительности 200 (пленочная система).
- Если рентгеновский аппарат не работает по классу чувствительности 200 (пленочной системы), чувствительность сканера пленок передачи изображения откорректировать через параметр HV.

Параметры точной настройки запросить у фирмы Dürr Medical.

• В случае возникновения отклонений (смотри ["14.1 Дефектный рентгеновский снимок"](#page-42-1)) сканер пленок передачи изображений настроить на параметры рентгеновского аппарата (на пр. параметр HV, режим сканирования).

## <span id="page-26-0"></span>8.3 Проверки во время ввода в эксплуатацию

Требуемые проверки (напр приемная проверка) регулируется действующим законом соответствующей федеральной земли.

- Следует получить информацию, какие проверки необходимо выполнить.
- Выполнить проверки в соответствии с законом соответствующей федеральной земли.

#### Проверка электрической безопасности

- Выполнить проверку электрической безопасности в соответствии с законом федеральной земли (напр. ток утечки на корпус устройства).
- Задокументировать результаты. **RU** и поставляет с поставку и поставку и поставку и поставку и поставку и поставку и по

<span id="page-27-0"></span>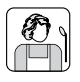

## Эксплуатация

## 9 Использование сенсорного экрана

### ВНИМАНИЕ

Повреждение сенсорного экрана вследствие неправильного применения

- Касаться сенсорного экрана допускается только кончиками пальцев или стилосом.
- Не использовать какие-либо острые предметы (напр. шариковую ручку) для касания сенсорного экрана.
- Защищать сенсорный экран от попадания воды.
- Касаться сенсорного экрана кончиками пальцев или стилосом только для выбора кнопки или поля.

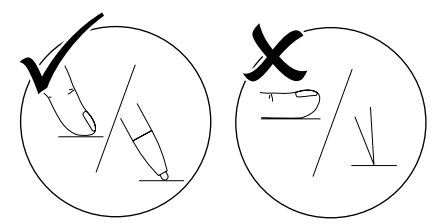

• Для получения прочей информации коснуться окна *Помощь*.

## 9.1 Навигация

Когда содержимое окна не может быть полностью представлено на сенсорном экране, появляется линейка прокрутки изображения.

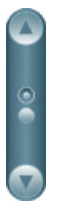

 $\bullet$  Щелкнуть на  $\bigcirc$  или  $\blacktriangle$  коснуться для перемещения отображаемого фрагмента окна.

## 9.2 Использование меню

Встроенные в окно меню содержат дополнительные команды, которые можно выбрать.

• Шелкнуть на < коснуться для открывания меню.

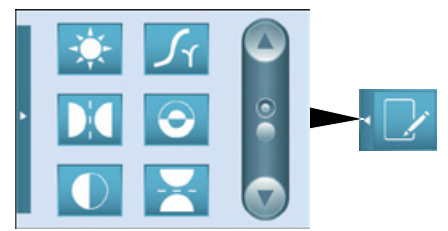

• Выбрать команду.

## 9.3 Ввод текста в поле

• Для ввода текста в поля, требующие ввода информации, достаточно его коснуться. Откроется окно с клавиатурой.

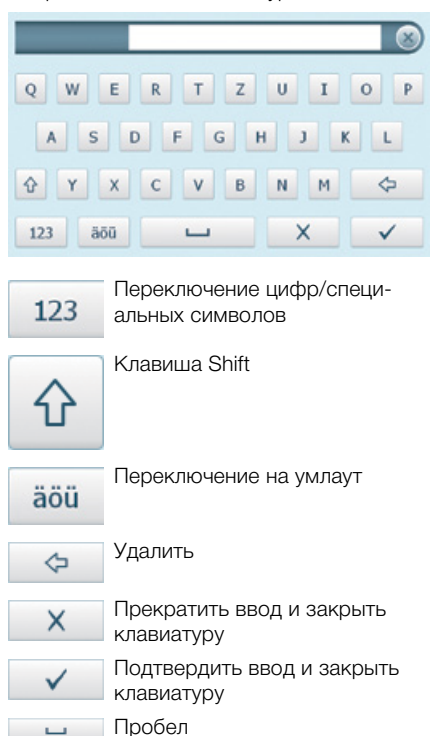

## <span id="page-28-0"></span>9.4 Запрос сообщений на сенсорном экране

На экране Сообщения отображается история всех появившихся сообщений. Сообщения подразделяются на следующие категории:

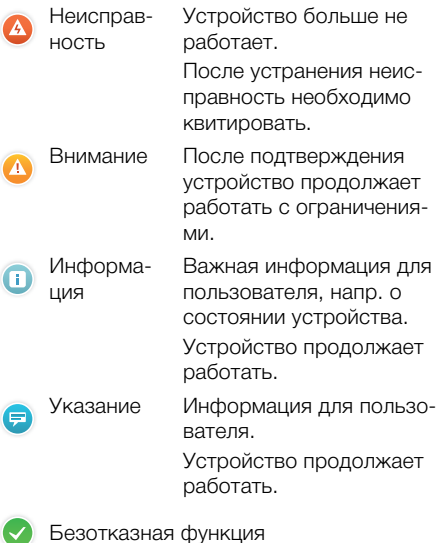

• Коснуться Сообщения.

Высвечивается сообщение. В случае нескольких сообщений последнее сообщение отображается первым.

• Для получения дальнейшей информации о сообщениях коснуться Помощь.

## 10 Правила пользования ЭЛЕКТРОННЫМИ матрицами

#### **ОСТОРОЖНО** Электронные матрицы токсичны

Рентгеносканирующие пленки, которые не упакованы в светозащитную оболочку, могут при помещении их в пасть или при проглатывании привести к отравлениям.

- Рентгеносканирующие пленки раз-МАЦИЯТЬ В ПАСТИ ЖИВОТНОГО ТОЛЬКО В светозащитной оболочке.
- Электронную матрицы или ее части не глотать.
- В случае проглатывания рентгеносканирующую пленку или ее части немедленно вынуть.
- В случае повреждения светозащитной оболочки в пасти животного прополоскать пасть как можно большим количеством воды.
- Электронные матрицы гнутся, как рентгеновская плёнка. Электронные матрицы не перегибать.

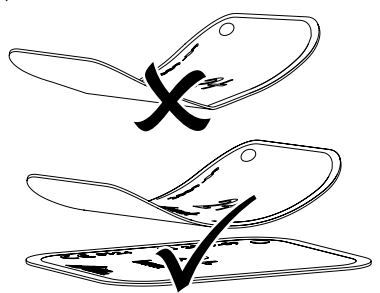

#### <span id="page-29-0"></span>Эксплуатация

• Электронные матрицы не царапать. Не надавливать на электронные матрицы твердыми или острыми предметами.

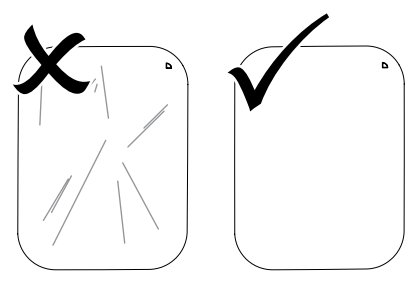

- Электронные матрицы не загрязнять.
- Защищать электронные матрицы от воздействия солнечного и ультрафиолетового света.

Рентгеносканирующие пленки хранить в светозащитной оболочке.

• Электронные матрицы подвергаются предварительному облучению естественным рентгеновскими лучами и рассеянным облучением. Очищенные и экспонированные электронные матрицы защищать от рентгеновского излучения.

Если электронная матрица хранится более одной недели, перед применением ее следует очистить.

- Не хранить электронные матрицы в местах воздействия высокой температуры или влаги. Обращать внимание на условия окружающей среды (смотри ["4.2 Электрон](#page-12-1)[ная матрица"\)](#page-12-1).
- Электронные матрицы при надлежащем обращении и отсутствии механических повреждений можно экспонировать, считывать и очищать несколько сотен раз. В случае повреждений, напр. нарушении

защитного слоя или видимых царапин, которые могут повлиять на результаты диагностики, электронную матрицу следует заменять.

• Правильно чистить электронные матрицы (смотри ["12.3 Электронная матрица"\)](#page-40-1).

## 11 Управление

## ОСТОРОЖНО

#### Визуальные данные электронной матрицы нестойкие

Визуальные данные могут изменяться после облучения естественными рентгеновскими лучами и рассеянным облучением. Это влияет на показатели диагностики.

- Визуальные данные следует считывать в течение 30 минут после создания.
- Никогда не работать с экспонированными электронными матрицами без светозащитной оболочки.
- Экспонированные электронные матрицы до и во время процесса сканирования не подвергать рентгеновскому облучению.
- Если устройство располагается в том же помещении, где установлен рентгеновский аппарат, во время процесса сканирования рентген не делать.

## 11.1 Рентген

#### Интраоральный рентген

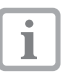

Здесь описывается процесс на примере электронной матрицы Plus размера 2.

Требуемые принадлежности:

- Электронная матрица
- Светозащитная оболочка в размер электронной матрицы
- Кассета для матриц в размер рентгеносканирующей пленки

## ПРЕДУПРЕЖДЕНИЕ

Опасность перекрестного заражения при неиспользовании или многократном использовании светозащитной оболочки

- Электронную матрицу не использовать без светозащитной оболочки.
- Светозащитную оболочку много раз не использовать (изделие одноразового использования).

#### *Подготовка к рентгену*

- 9 Электронная матрица очищена.
- 9 Электронная матрица не повреждена.
- При первом применении или при хранении более одной недели: очистить электронную матрицу (смотри ["11.4 Очищение электрон](#page-39-1)[ной матрицы"\)](#page-39-1).
- Полностью вставить электронную матрицу в светозащитную оболочку. Черная (неактивная) сторона электронной матрицы должна быть видна.

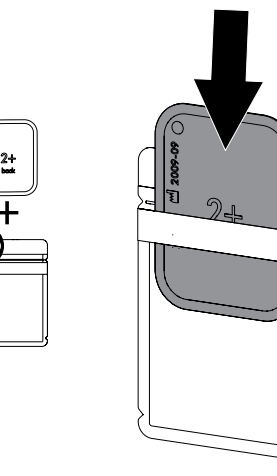

• Снять клеящую ленту и плотно закрыть светозащитную оболочку надавливанием.

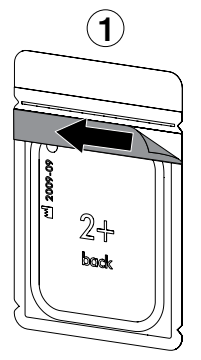

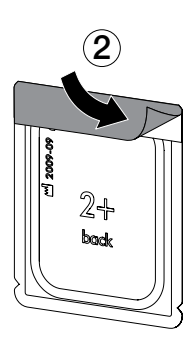

• Непосредственно перед размещением в пасти животного продезинфицировать светозащитную оболочку с помощью дезинфицирующей салфетки (на пр. B 60 от Orochemie)

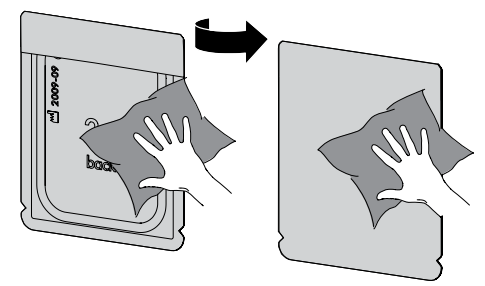

*Получение рентгеновского снимка*

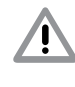

## ВНИМАНИЕ

#### Повреждение электронной матрицы острыми краями системы фиксаторов

- Использовать только такие системы фиксаторов, которые не повреждают светозащитную оболочку и электронную матрицу.
- Не использовать системы фиксаторов с острыми краями.

Использовать защитные перчатки.

### Эксплуатация

• Разместить рентгенографическую пленку в светозащитной оболочке в пасти животного.

При этом обратить внимание, чтобы активная сторона электронной матрицы указывала в направлении тубуса.

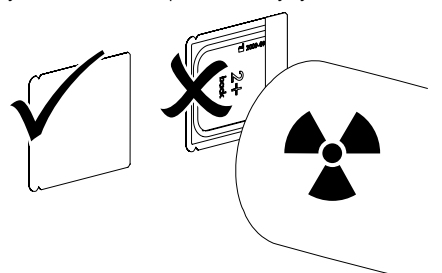

#### RU

- Установить на рентгеновском аппарате время экспозиции и параметры настройки (смотри ["8.2 Настройка рентгеновских ап](#page-25-1)[паратов"](#page-25-1)).
- Получить рентгеновский снимок.

#### *Результат:*

Визуальные данные должны сканироваться в течение 30 минут.

*Подготовка к сканированию*

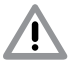

## ОСТОРОЖНО

Свет очищает визуальные данные на электронной матрице

• Никогда не работать с экспонированными электронными матрицами без светозащитной оболочки.

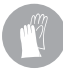

Использовать защитные перчатки.

• Вынуть светозащитную оболочку с рентгенографической пленкой из пасти животного.

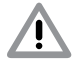

### ПРЕДУПРЕЖДЕНИЕ Заражение устройства

- Светозащитную оболочку перед извлечением электронной матрицы очистить и продезинфицировать.
- При сильном загрязнении, напр. кровью, светозащитную оболочку и защитные перчатки просушить, напр. с помощью чистой салфетки из целлюлозы.

• Продезинфицировать светозащитную оболочку и защитные перчатки с помощью дезинфицирующей салфетки (на пр. B 60 от Orochemie).

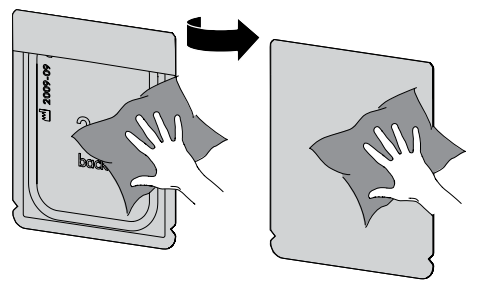

• Положить электронную матрицу в светозащитной оболочке в дезинфицирующую салфетку.

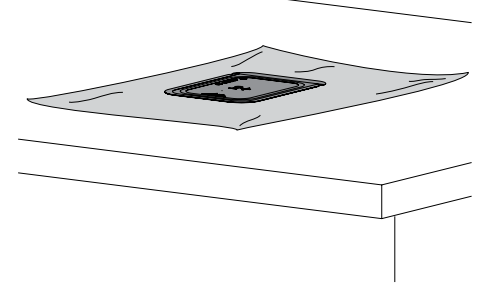

- Полностью просушить светозащитную оболочку.
- Снять защитные перчатки, продезинфицировать руки и очистить.

### ВНИМАНИЕ

Попадание талька защитных перчаток на электронную матрицу повреждает при сканировании устройство

• Перед обращением с электронной матрицей руки полностью очистить от талька защитных перчаток.

• Вскрыть светозащитную оболочку вдоль клеящего края.

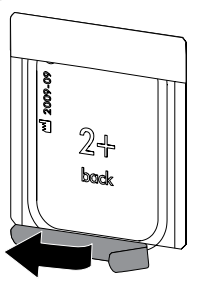

• Опустить рычаг кассеты вниз до упора. Язычок должен быть полностью виден.

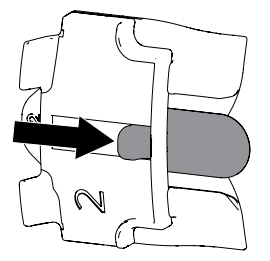

- Рентгенографическую пленку в светозащитной оболочке положить на язык. Неактивная сторона должна быть видна.
- Рентгенографическую пленку сразу протолкнуть до упора из защитной оболочки в кассету.

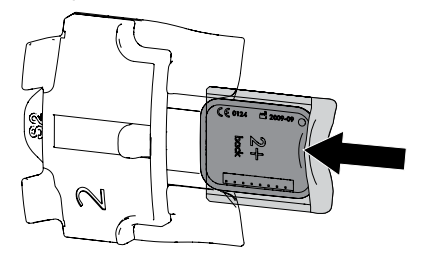

#### Внеротовой рентген

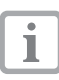

Процесс описывается на примере рентгеносканирующей пленки 18x24.

Требуемые принадлежности:

- Электронная матрица
- Кассета для матриц в размер рентгеносканирующей пленки

#### *Подготовка к рентгену*

- 9 Электронная матрица очищена.
- 9 Электронная матрица не повреждена.
- При первом применении или при хранении более одной недели: очистить электронную матрицу (смотри ["11.4 Очищение электрон](#page-39-1)[ной матрицы"\)](#page-39-1).
- Рентгеносканирующую пленку полностью втолкнуть в гибкую кассету для матриц. Чёрная (неактивная) сторона электронной матрицы должна быть видна.

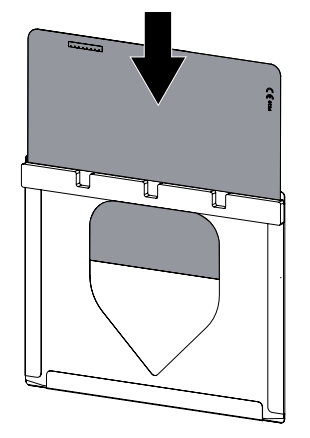

• Кассету для матриц положить в жесткую кассету. Пеноматериал плёночной кассеты

### Эксплуатация

должен быть направлен в сторону крышки рентгеновской кассеты.

В качестве варианта кассета для матриц может быть также упакована в кожух для матриц. Замок должен находиться на неактивной стороне рентгеносканирующей пленки.

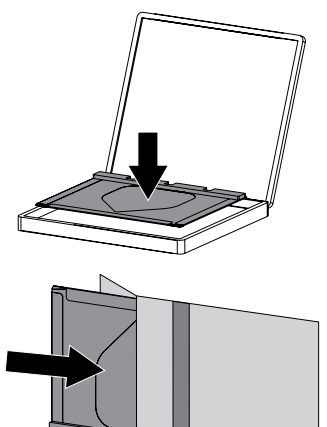

• При необходимости правильное положение рентгеносканирующей пленки (левую и правую стороны) обозначить свинцовыми буквами.

#### *Получение рентгеновского снимка*

• Вставить рентгеновскую кассету в рентгеновский аппарат.

При этом обратить внимание, чтобы активная сторона рентгенографической пластины указывала в направлении рентгеновских трубок.

- Установить на рентгеновском аппарате время экспозиции и параметры настройки (см. ["8.2 Настройка рентгеновских аппара](#page-25-1)[тов"](#page-25-1)).
- Получить рентгеновский снимок. Визуальные данные должны сканироваться в течение 30 минут.

#### *Подготовка к сканированию*

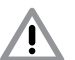

### ОСТОРОЖНО

Свет очищает визуальные данные на электронной матрице

• Никогда не работать с экспонированными рентгеносканирующими пленками без кассеты.

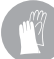

Использовать защитные перчатки.

• Вынуть жесткую кассету/кожух для матриц из рентгеновского аппарата.

### ПРЕДУПРЕЖДЕНИЕ Заражение устройства

- Жесткую кассету/кожух для матриц перед извлечением кассеты для матриц очистить и продезинфицировать.
- При сильном загрязнении, напр. кровью, жесткую кассету/кожух для матриц и защитные перчатки просушить, напр. вытиранием с помощью чистой салфетки из целлюлозы.
- Продезинфицировать жесткую кассету/кожух для матриц и защитные перчатки с помощью дезинфицирующей салфетки (на пр. B 60 от Orochemie).

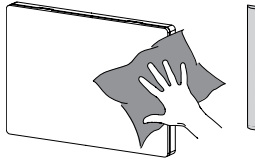

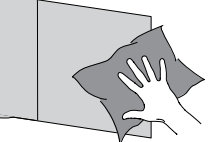

• Кассету для матриц с рентгеносканирующей пленкой вынуть и положить на стол.

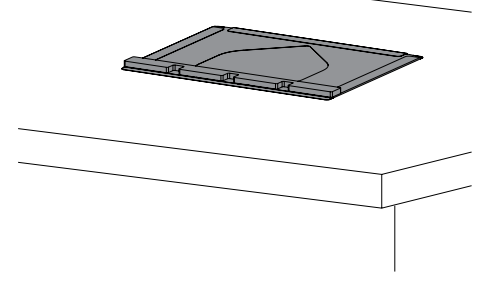

• Снять защитные перчатки, продезинфицировать руки и очистить.

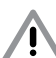

## **ВНИМАНИЕ**

Попадание талька защитных перчаток на электронную матрицу повреждает при сканировании устройство

• Перед обращением с электронной матрицей руки полностью очистить от талька защитных перчаток.

## <span id="page-34-1"></span><span id="page-34-0"></span>11.2 Считывание данных изображения с помощью ПК

#### Запуск сканера электронных матриц и программного обеспечения

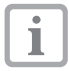

Процесс сканирования описан на примере программы Vet-Exam Plus. Относительно дальнейшей информации о работе в программе обработки изображений смотрите соответствующее руководство по применению.

- Для включения устройства нажать кнопку Вкл./Выкл.**(<sup>1</sup>)**
- Включить компьютер и монитор.
- Запустить программное обеспечение обработки изображений.
- Выбрать держатель и животное.
- Выбрать в рентгеновском модуле параметры экспозиции.
- Настроить желаемое разрешение.
- Нажать на кнопку *Сканировать*.

На сенсорном экране появится анимационное изображение запроса о подаче рентгенографической пластины.

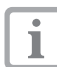

Рентгенографическую пластину можно подавать только тогда, когда столбики анимированного изображения будут светиться зеленым цветом.

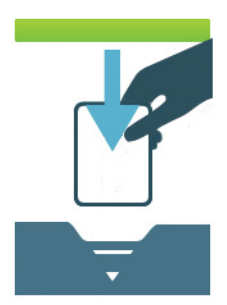

*рис. 2: Пример анимации, которая предлагает установить рентгенографическую пластину.*

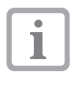

Чтобы избежать путаницы в рентгеновских снимках, необходимо считывать только снимки выбранного держателя и животного.

#### Сканирование интраоральной рентгеносканирующей пленки

• Кассету для матриц с рентгенографической пленкой вставить в свободную прорезь подачи на передвижном корпусе.

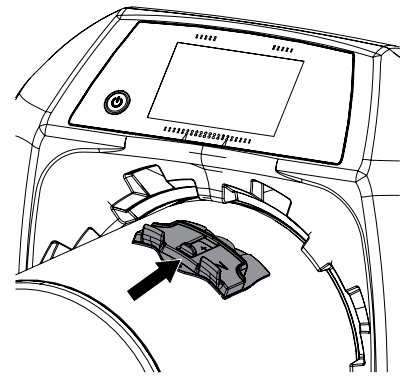

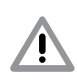

## ОСТОРОЖНО

#### Потеря данных изображения вследствие попадания света в устройство

- Кассету для матриц вынимать только тогда, когда рентгеносканирующая пленка полностью пройдет через устройство.
- Нажать на рычаг вниз до тех пор, пока рентгенографическая пленка не будет втянута в аппарат автоматически.

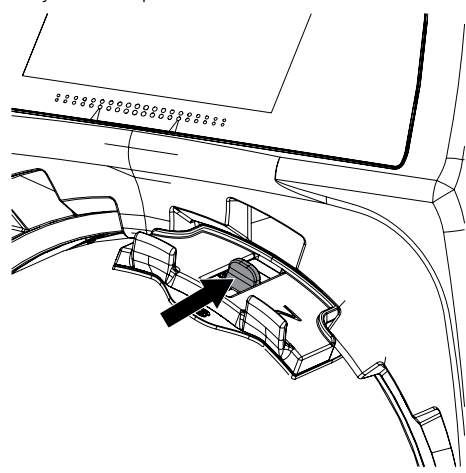

Прогресс процесса сканирования отображается на сенсорном экране. Визуальные данные автоматически сохраняются.

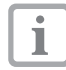

На сенсорном экране отображается предварительное изображение рентгеновского снимка. Ограничения для предварительного просмотра вызваны размером изображения или условиями съемки. Для постановки диагноза рентгеновский снимок следует просмотреть на мониторе для обследования.

После считывания данные рентгенографической пленки удаляются.

- Сохранить рентгеновский снимок.
- Вынуть электронную матрицу и подготовить к новому рентгену.
- Когда индикатор состояния прорези подачи на сенсорном экране светится зеленым светом, вынуть кассету для матриц.

#### Сканирование внеротовой рентгеносканирующей пленки

- Вынуть кассету для матриц из рентгеновской кассеты.
- Установить кассету для матриц с рентгенографической пленкой на прорези подачи передвижного корпуса.

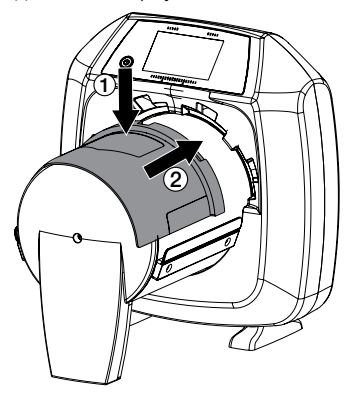

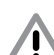

## ОСТОРОЖНО

Потеря данных изображения вследствие попадания света в устройство

- Кассету для матриц вынимать только тогда, когда рентгеносканирующая пленка полностью пройдет через устройство.
- Вставить рентгенографическую пленку обеими руками в устройство пока она автоматически не втянется.

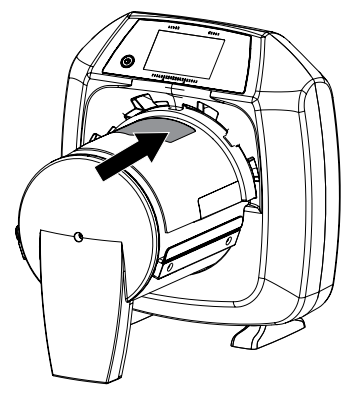

Прогресс процесса сканирования отображается на сенсорном экране. Визуальные данные автоматически сохраняются.

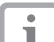

На сенсорном экране отображается предварительное изображение рентгеновского снимка. Ограничения для предварительного просмотра вызваны размером изображения или условиями съемки. Для постановки диагноза рентгеновский снимок следует просмотреть на мониторе для обследования.

После считывания данные рентгенографической пленки удаляются.

- Сохранить рентгеновский снимок.
- Вынуть электронную матрицу и подготовить к новому рентгену.
- Вынуть кассету для матриц.

## <span id="page-36-1"></span><span id="page-36-0"></span>11.3 Сканирование визуальных данных с помощью сенсорного экрана устройства

#### Включение сканера пленок передачи изображений

При сканировании визуальных данных с помощью сенсорного экрана подключение к компьютеру не требуется. Визуальные данные сохраняются на карте памяти. Для передачи визуальных данных в программу обработки изображений потребуется подключить компьютер.

Для сканирования с помощью сенсорного экрана существуют две возможности:

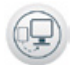

#### *Сканирование*:

Перед считыванием изображения фиксируются данные держателя, животного, настройки съемки и сохраняются вместе с визуальными данными.

Если не указываются данные держателя, вид животного, настройки изображения, то снимок сохраняется в папке с указанием даты и времени.

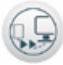

## *Быстрое сканирование*:

Визуальные данные сохраняются без дополнительной информации в папке с указанием даты и времени.

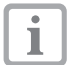

Воспользовавшись *Помощью* на сенсорном экране можно вызвать прочую информацию по использованию устройства с помощью сенсорного экрана .

Условие:

- $\checkmark$  наличие карты памяти (SDHC, макс. 32 Гб) в гнезде устройства.
- Щелкнуть на  $\binom{1}{1}$  для включения устройства.

#### *Запуск сканирования:*

- Коснуться на сенсорном экране поля *Сканирование*.
- Внести данные животного.
- Выбрать настройки съемки и режим сканирования.

На сенсорном экране появится анимационное изображение запроса о подаче рентгенографической пластины.

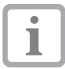

Рентгенографическую пластину можно подавать только тогда, когда столбики анимированного изображения будут светиться зеленым цветом.

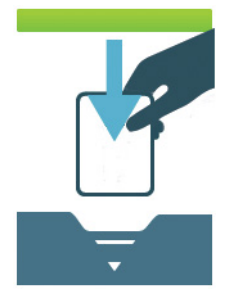

*рис. 3: Пример анимации, которая предлагает установить рентгенографическую пластину.*

#### *Запуск быстрого сканирования:*

- Коснуться на сенсорном экране поля *Быстрое сканирование*.
- Выбрать режим сканирования.

На сенсорном экране появится анимационное изображение запроса о подаче рентгенографической пластины.

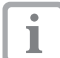

Рентгенографическую пластину можно подавать только тогда, когда столбики анимированного изображения будут светиться зеленым цветом.

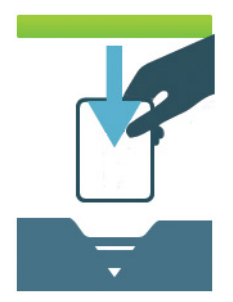

*рис. 4: Пример анимации, которая предлагает установить рентгенографическую пластину.*

#### Сканирование интраоральной рентгеносканирующей пленки

• Кассету для матриц с рентгенографической пленкой вставить в свободную прорезь подачи на передвижном корпусе.

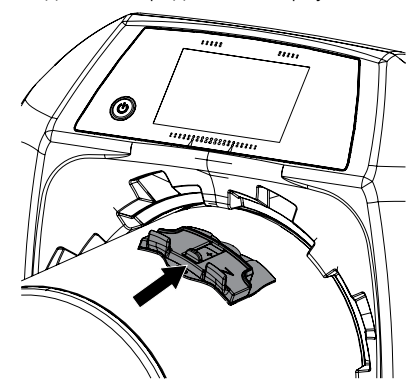

### ОСТОРОЖНО

Потеря данных изображения вследствие попадания света в устройство

- Кассету для матриц вынимать только тогда, когда рентгеносканируюшая пленка полностью пройдет через устройство.
- Нажать на рычаг вниз до тех пор, пока рентгенографическая пленка не будет втянута в аппарат автоматически.

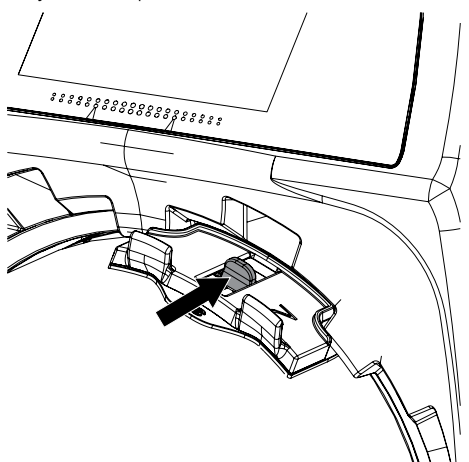

Прогресс процесса сканирования отображается на сенсорном экране. Визуальные данные автоматически сохраняются.

На сенсорном экране отображается предварительное изображение рентгеновского снимка. Ограничения для предварительного просмотра вызваны размером изображения или условиями съемки. Для постановки диагноза рентгеновский снимок следует просмотреть на мониторе для обследования.

После считывания данные рентгенографической пленки удаляются.

- Сохранить рентгеновский снимок.
- Вынуть электронную матрицу и подготовить к новому рентгену.
- Когда индикатор состояния прорези подачи на сенсорном экране светится зеленым светом, вынуть кассету для матриц.

#### Сканирование внеротовой рентгеносканирующей пленки

- Вынуть кассету для матриц из рентгеновской кассеты.
- Установить кассету для матриц с рентгенографической пленкой на прорези подачи передвижного корпуса.

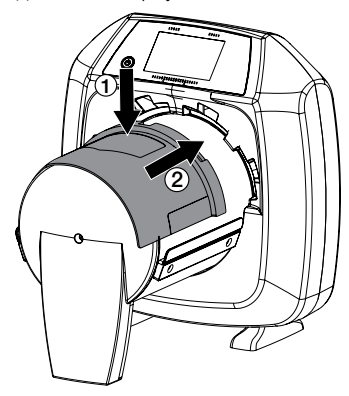

#### ОСТОРОЖНО

Потеря данных изображения вследствие попадания света в **VCTDOЙСТВО** 

- Кассету для матриц вынимать только тогда, когда рентгеносканирующая пленка полностью пройдет через устройство.
- Вставить рентгенографическую пленку обеими руками в устройство пока она автоматически не втянется.

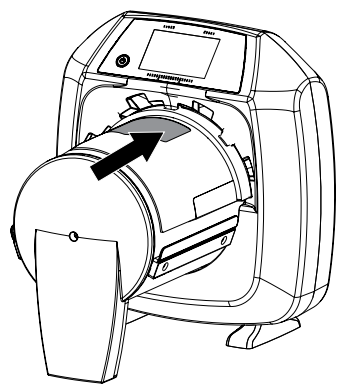

Прогресс процесса сканирования отображается на сенсорном экране. Визуальные данные автоматически сохраняются.

На сенсорном экране отображается предварительное изображение рентгеновского снимка. Ограничения для предварительного просмотра вызваны размером изображения или условиями съемки. Для постановки диагноза рентгеновский снимок следует просмотреть на мониторе для обслелования.

После считывания данные рентгенографической пленки удаляются.

- Сохранить рентгеновский снимок.
- Вынуть электронную матрицу и подготовить к новому рентгену.
- Вынуть кассету для матриц.

#### Передача визуальных данных в ПК

Рентгеновские снимки, сделанные через сенсорный экран устройства, сохраняются на карте памяти. Данные снимки могут импортироваться по сети в программу обработки изображений (напр. Vet-Exam Plus).

- Подключить устройство к сети.
- Запустить программное обеспечение обработки изображений.
- Запустить процесс импортирования визуальных данных через программу обработки изображений (дополнительная информация находится в руководстве по применению программы обработки изображений).
- Сохранить визуальные данные.

Визуальные данные автоматически удаляются с карты памяти после успешной передачи.

RU

## <span id="page-39-1"></span><span id="page-39-0"></span>11.4 Очищение электронной матрицы

Визуальные данные после считывания удаляются автоматически.

Специальный режим *УДАЛЕНИЕ* активирует только устройство удаления в сканере электронных матриц. Никакие визуальные данные не считываются.

В следующих случаях электронная матрица должна очищаться с помощью специального режима удаления данных:

- При первом применении или при хранении электронной матрицы более одной недели.
- Визуальные данные не могут быть удалены из-за ошибки в электронной матрице (сообщение об ошибке в программном обеспечении).

#### Удаление данных с рентгеносканирующей пленки через ПК

- Выбрать в программном обеспечении специальный режим "*УДАЛЕНИЕ*".
- Сканирование рентгеносканирующей пленки (см. ["11.2 Считывание данных изобра](#page-34-1)[жения с помощью ПК"](#page-34-1)).

#### Удаление данных с рентгеносканирующей пленки через сенсорный экран

- Коснуться на сенсорном экране поля *Быстрое сканирование*.
- Выбрать режим сканирования *УДАЛЕНИЕ*.
- Сканирование рентгеносканирующей пленки (см. ["11.3 Сканирование визуальных](#page-36-1)  [данных с помощью сенсорного экрана](#page-36-1)  [устройства"](#page-36-1)).

## 11.5 Отключение устройства

• Нажать клавишу Вкл./Выкл  $(1)$  в течение 3 секунд.

Как только устройство завершило работу, оно полностью выключается. Сенсорный экран отключен.

## 12 Дезинфекция и очистка

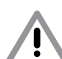

### ВНИМАНИЕ

Непригодные средства и действия могут повредить устройство и принадлежности

- Использовать только средства дезинфекции и очистки, указанные или разрешенные фирмой Dürr MEDICAL.
- Соблюдать инструкции по применению средств дезинфекции и очистки.

Использовать защитные перчатки.

## <span id="page-39-2"></span>12.1 Сканер электронных матриц

#### Поверхность устройства

При заражении или загрязнении поверхность устройства должна очищаться и дезинфицироваться. Следует использовать следующие средства очистки и дезинфекции:

- 9 B 30 Средство быстрой дезинфекции
- 9 B 60 Дезинфицирующие салфетки

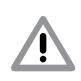

## ВНИМАНИЕ

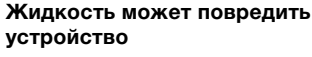

- Не распылять на устройство средства дезинфекции и очистки.
- Убедиться, чтобы внутрь устройства не попадала какая-либо жидкость.
- Сильные загрязнения удалить влажной и мягкой безворсовой салфеткой.
- Продезинфицировать поверхность с помощью дезинфицирующей салфетки. Альтернативно можно использовать аэрозольное дезинфицирующее средство, нанесенное на мягкую, безворсовую салфетку. При этом следовать указаниям руководства по применению дезинфицирующего средства.

## <span id="page-40-0"></span>12.2 Светозащитная оболочка

При заражении или загрязнении поверхность должна очищаться и дезинфицироваться. Следует использовать следующие средства очистки и дезинфекции:

- 9 B 60 Дезинфицирующие салфетки от Orochemie
- 9 B 30 Средство быстрой дезинфекции от Orochemie
- Светозащитную оболочку перед размещением и после вынимания продезинфицировать дезинфицирующей салфеткой. Альтернативно можно использовать аэрозольное дезинфицирующее средство, нанесенное на мягкую, безворсовую салфетку. При этом следовать указаниям руководства по применению дезинфицирующего средства.
- Полностью просушить светозащитную оболочку перед применением.

## <span id="page-40-1"></span>12.3 Электронная матрица

Использовать следующие чистящие средства:

9 Чистящая салфетка рентгеносканирующих пленок IP-Cleaning Wipe

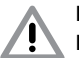

#### **ВНИМАНИЕ**

Высокая температура или влажность могут повредить электронную матрицу

- Электронную матрицу не подвергать паровой стерилизации.
- Электронную матрицу не дезинфицировать окунанием в раствор.
- Использовать только разрешенные к применению чистящие средства.
- Перед каждым применением с обеих сторон электронной матрицы загрязнения должны быть удалены мягкой, сухой, не оставляющей следов салфеткой.
- Твердые или засохшие загрязнения удалять с помощью чистящей салфетки для электронных матриц. При этом следовать указаниям руководства по применению чистящей салфетки.
- Электронную матрицу перед применением полностью просушить.

### 12.4 Кассета для матриц

При заражении или загрязнении поверхность должна очищаться и дезинфицироваться. Для протирания с целью дезинфекции следует использовать следующие средства очистки и дезинфекции:

- $\checkmark$  Orochemie B30
- $\checkmark$  Orochemie B60

Для окунания с целью дезинфекции следует использовать следующие средства очистки и дезинфекции:

 $\checkmark$  Orochemie A20

## ВНИМАНИЕ

Высокая температура может повредить электронную матрицу

- Кассеты для матриц не подвергать паровой стерилизации.
- Сильные загрязнения с обеих сторон удалять влажной и мягкой безворсовой салфеткой.
- Кассеты для матриц дезинфицировать дезинфицирующей салфеткой. Альтернативно можно использовать аэрозольное дезинфицирующее средство, нанесенное на мягкую, безворсовую салфетку. При этом следовать указаниям руководства по применению дезинфицирующего средства. Интраоральные кассеты для матриц могут дезинфицироваться также методом погружения.
- Кассеты для матриц перед применением полностью просушить.

## 12.5 Стилос

Стилос может очищаться аналогично устройству (см. ["12.1 Сканер электронных](#page-39-2)  [матриц"\)](#page-39-2).

## <span id="page-41-0"></span>13 Техническое обслуживание

## 13.1 Рекомендуемый план технического обслуживания

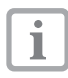

Техническое обслуживание устройства допускается выполнять только квалифицированным специалистам или персоналу, обученному фирмой Dürr MEDICAL.

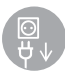

RU

Перед проведением технических работ или при опасности обязательно отключить напряжение системы. (для этого вынуть штекер из розетки)

Рекомендованные интервалы техобслуживания рассчитаны исходя из работы устройства с 25 интраоральными и 10 внеротовыми снимками в день и 220 рабочих дней в году.

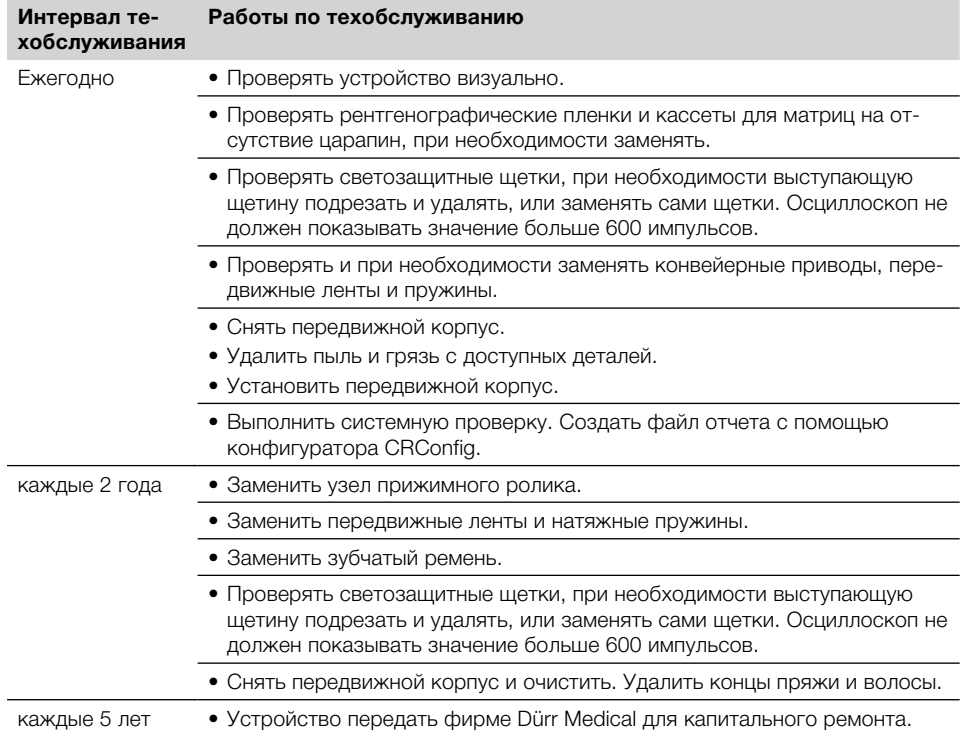

<span id="page-42-0"></span>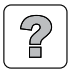

## Поиск неисправностей

## 14 Рекомендации для пользователя и техника

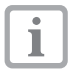

Ремонтные работы, выходящие за рамки технического обслуживания, должны выполняться только квалифицированными специалистами или нашей сервисной службой.

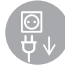

<span id="page-42-1"></span>Перед проведением технических работ или при опасности обязательно отключить напряжение системы. (для этого вынуть штекер из розетки)

## 14.1 Дефектный рентгеновский снимок

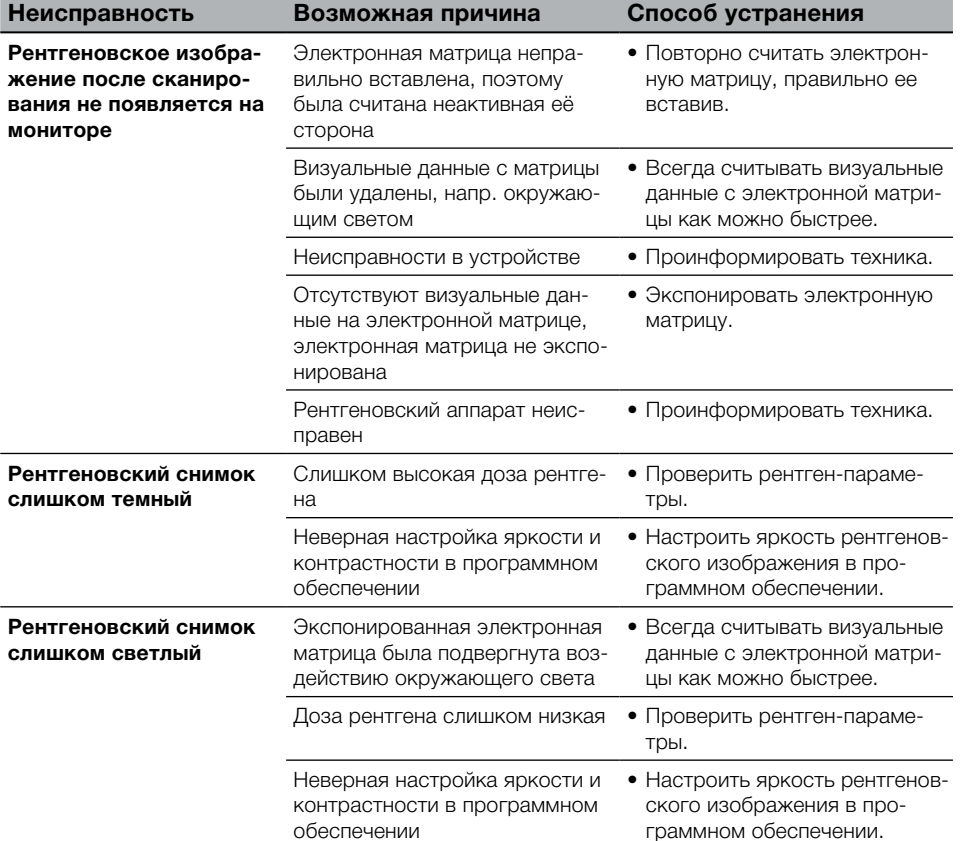

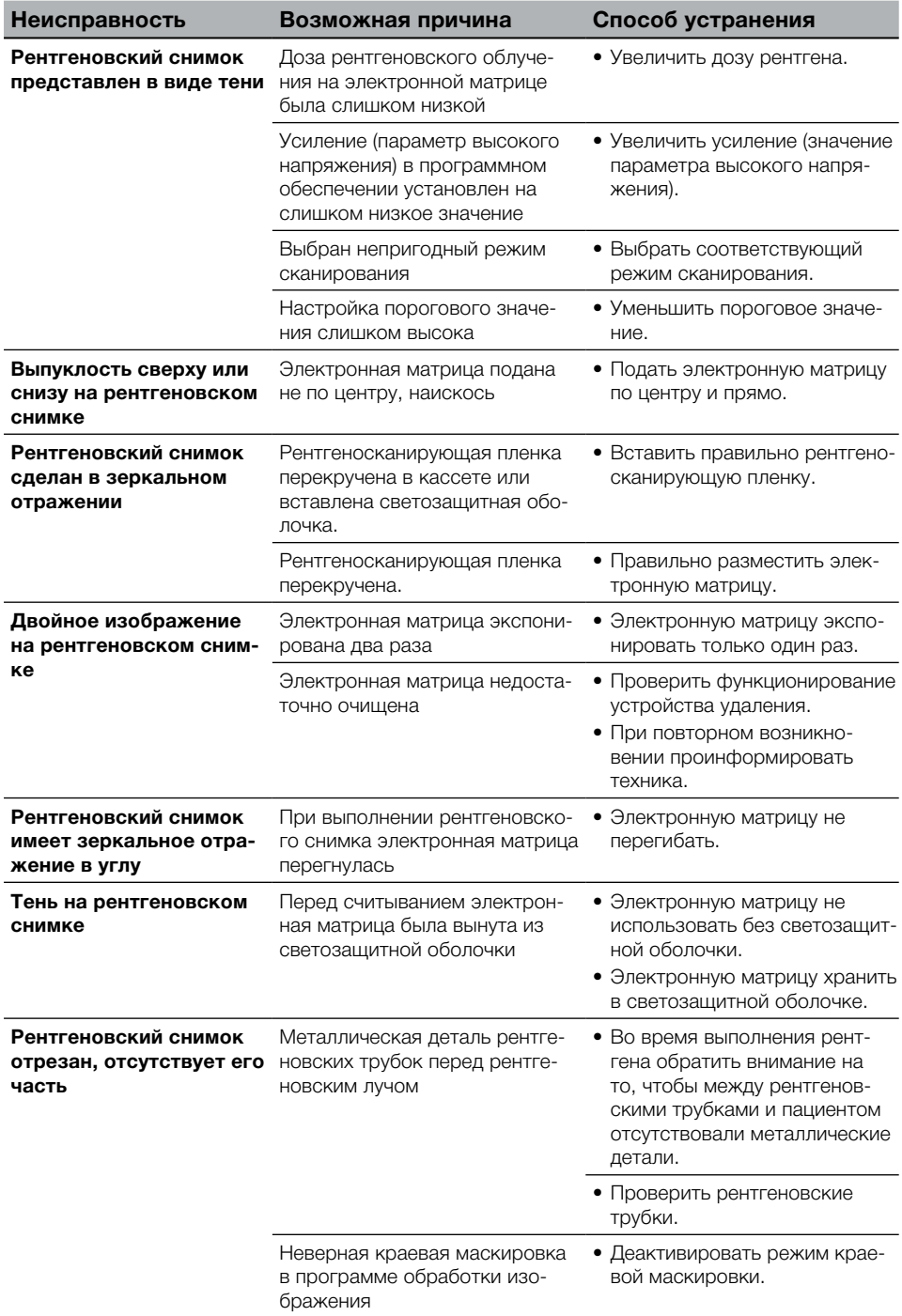

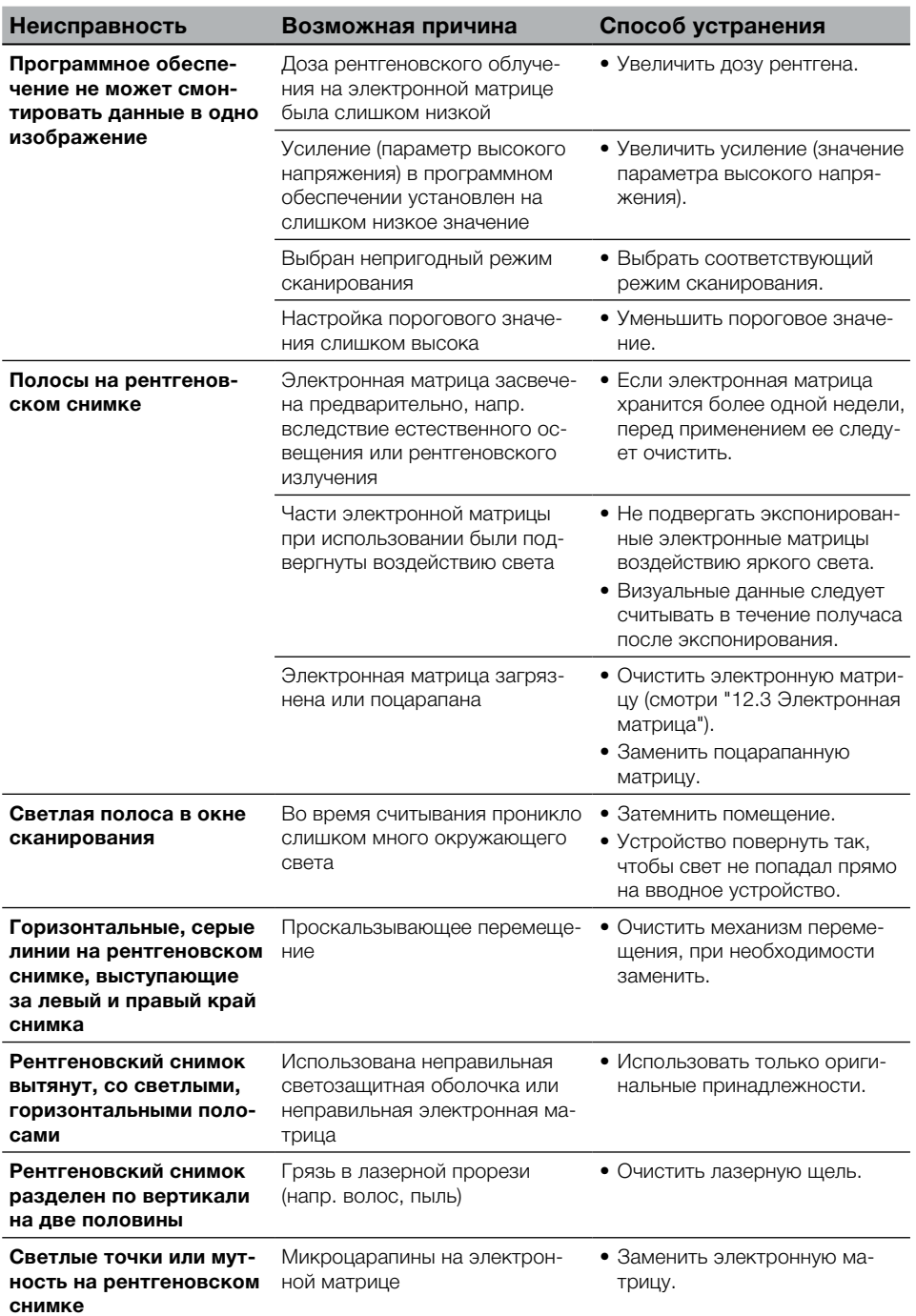

<span id="page-45-0"></span>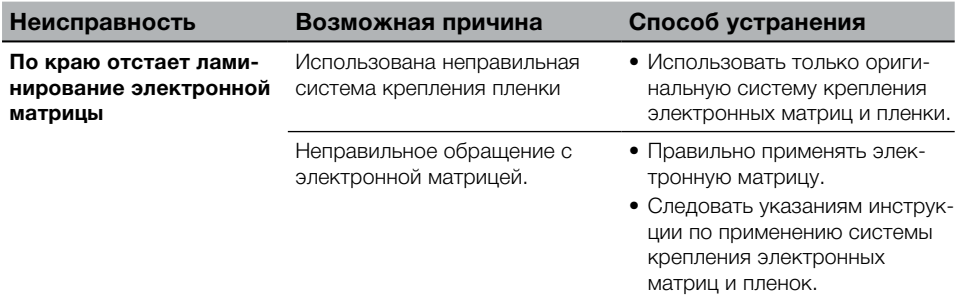

## 14.2 Ошибка в программном обеспечении

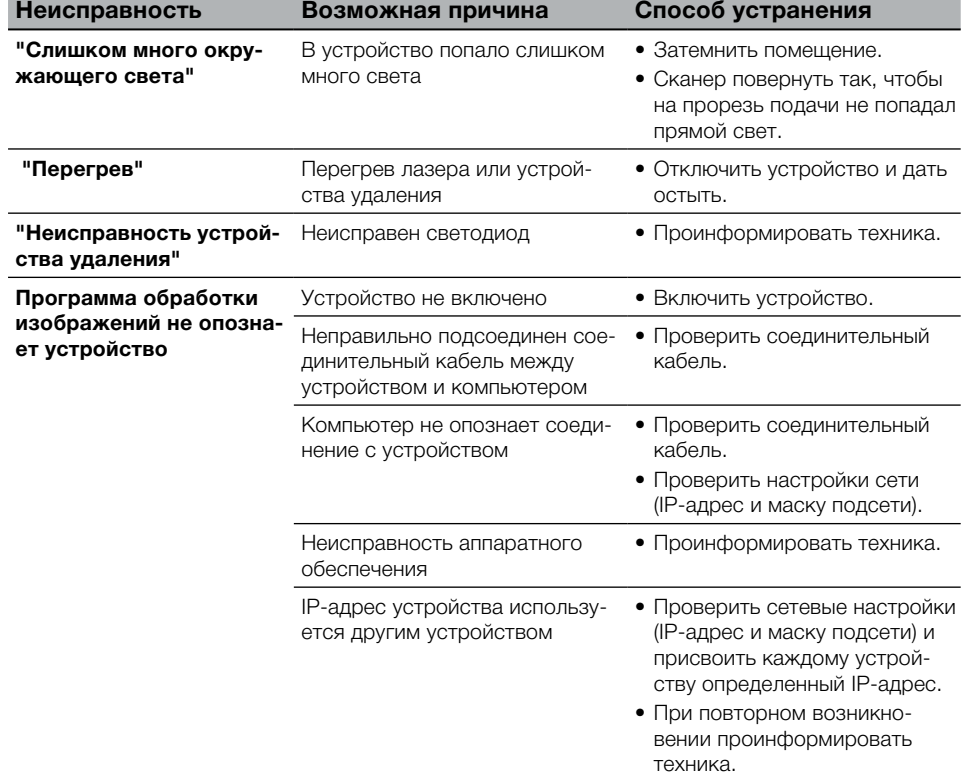

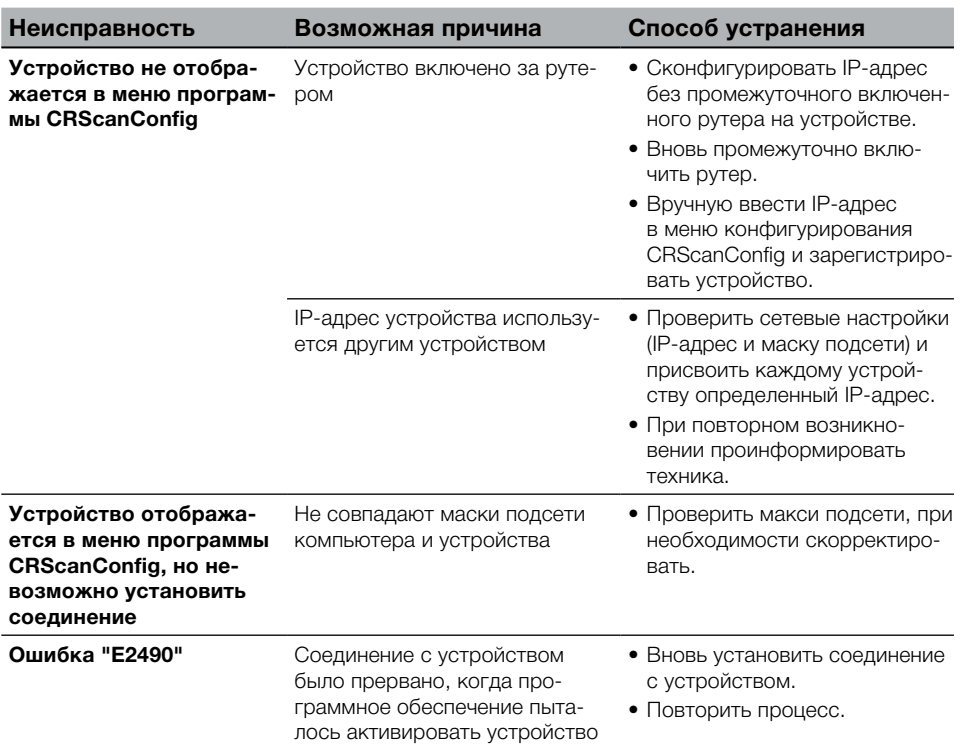

## <span id="page-47-0"></span>14.3 Неисправность в устройстве

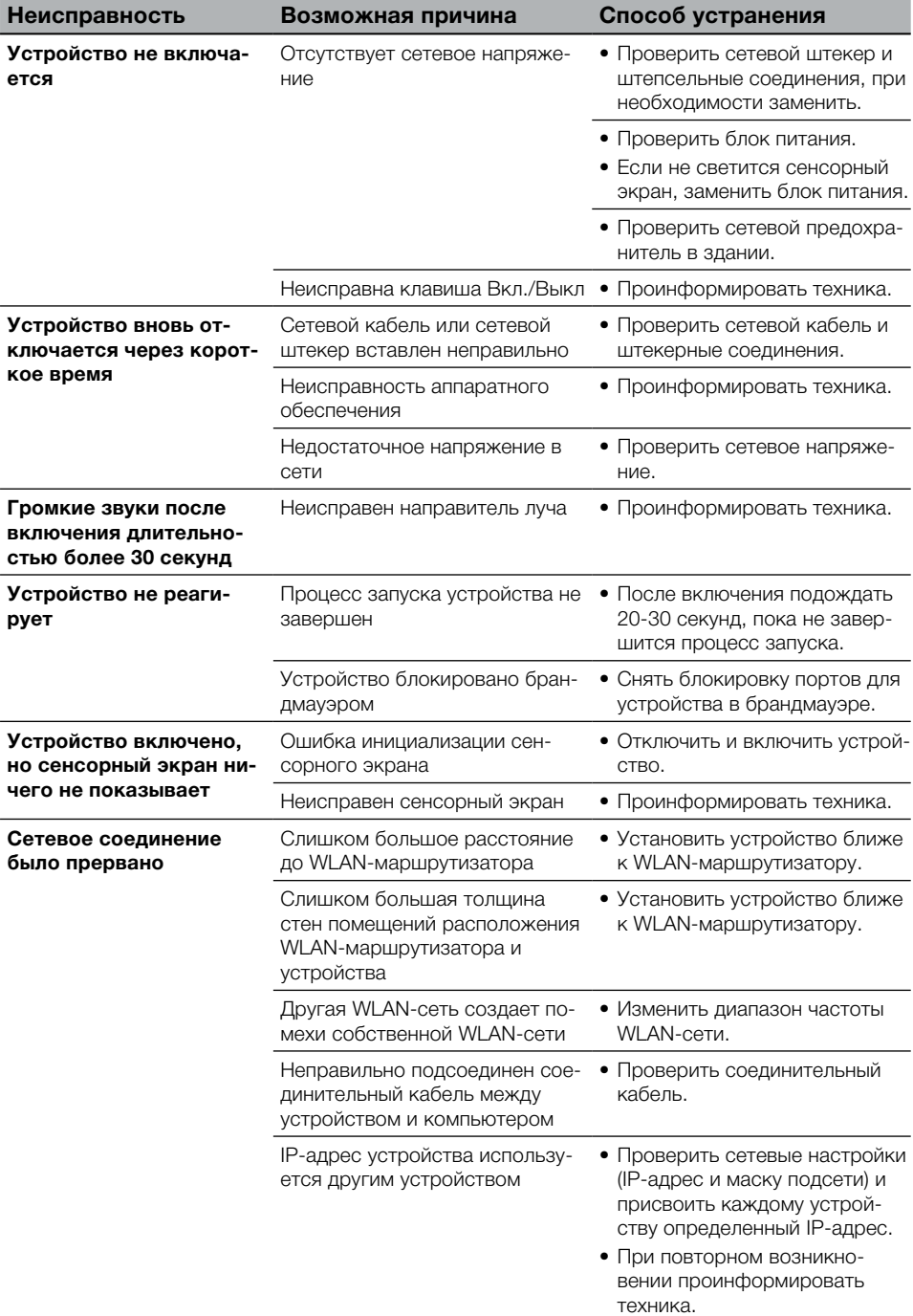

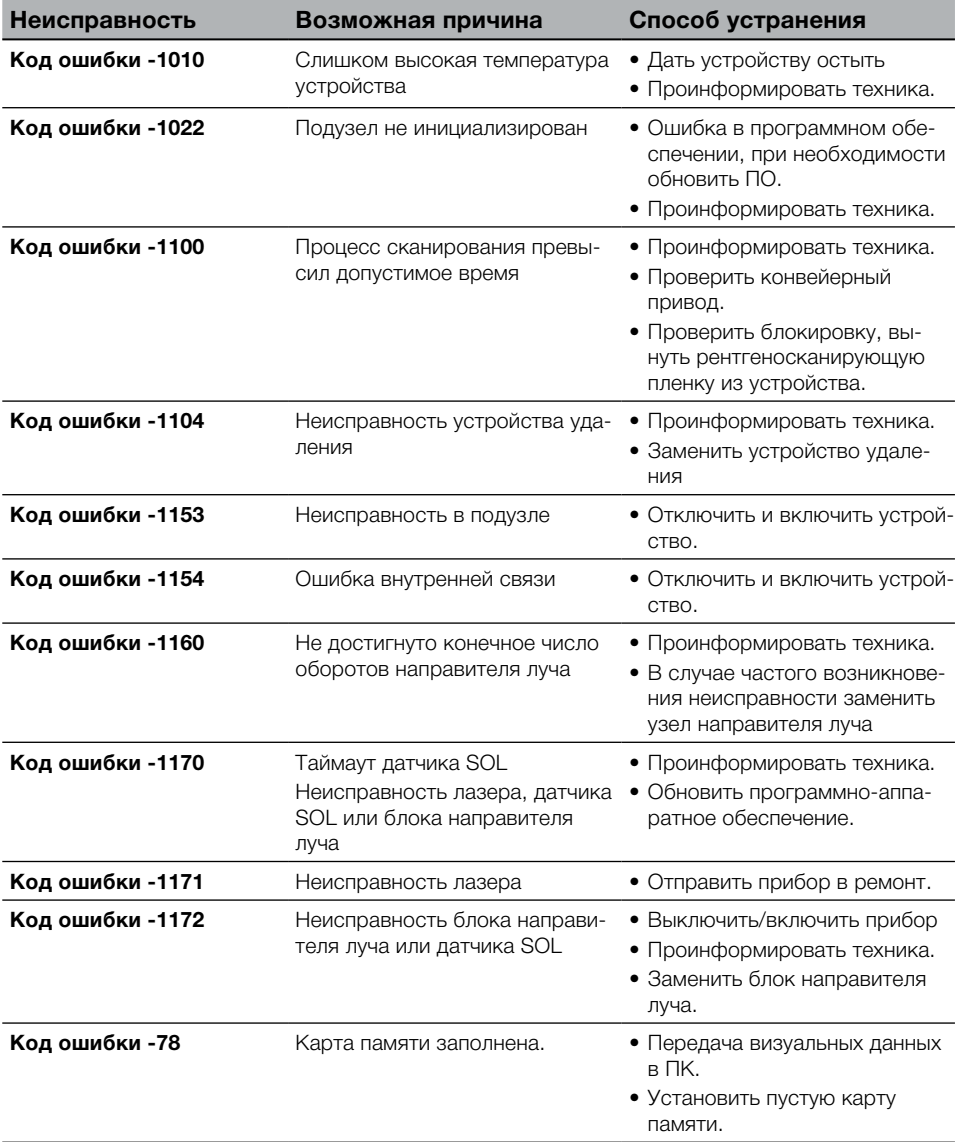

## <span id="page-48-0"></span>14.4 Сообщения об ошибках на сенсорном экране

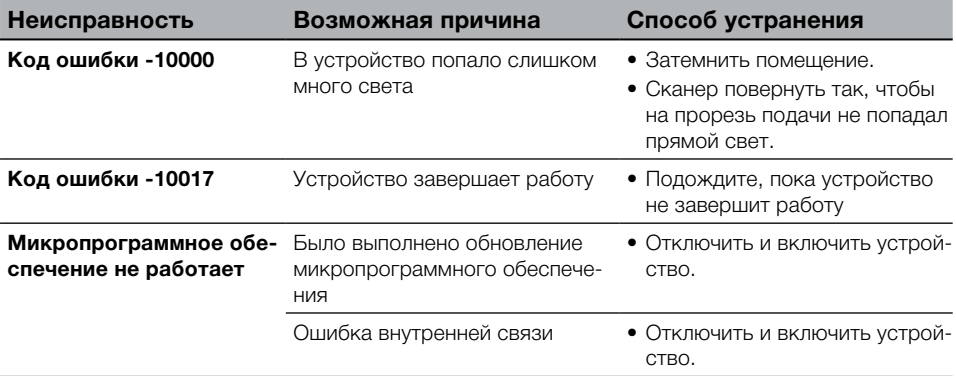

<span id="page-50-0"></span>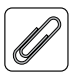

## Приложение

## 15 Структура меню, настройки

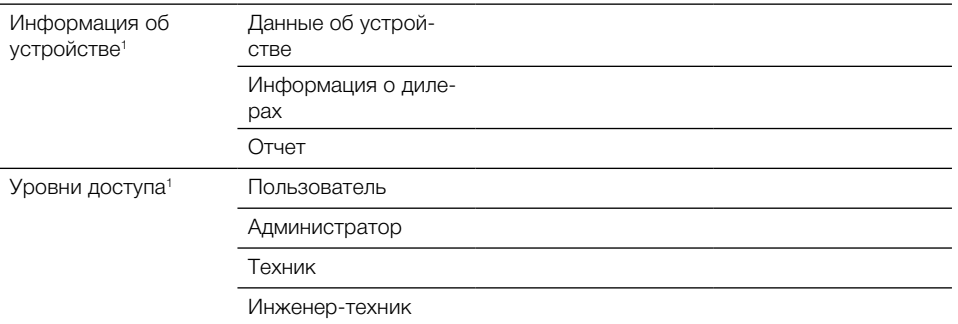

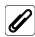

 $KU<sup>2</sup>$ 

• Приложение

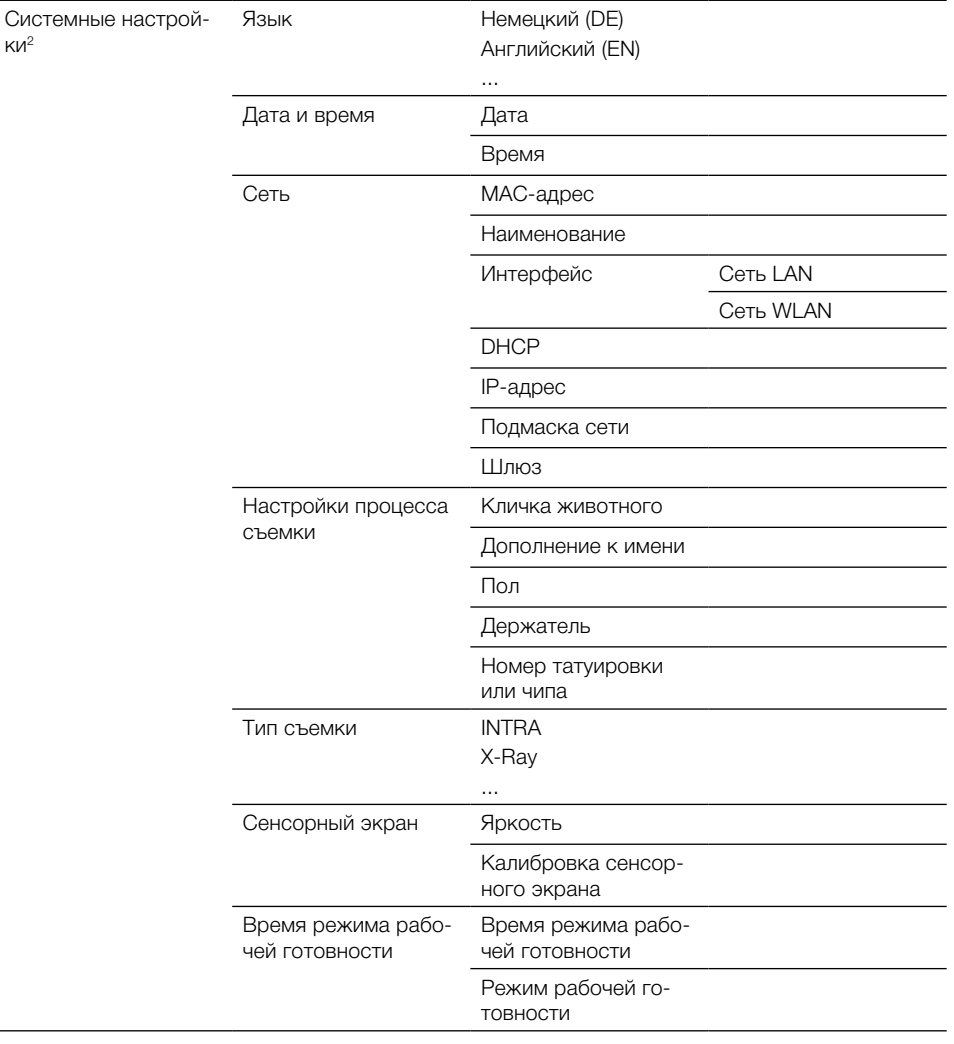

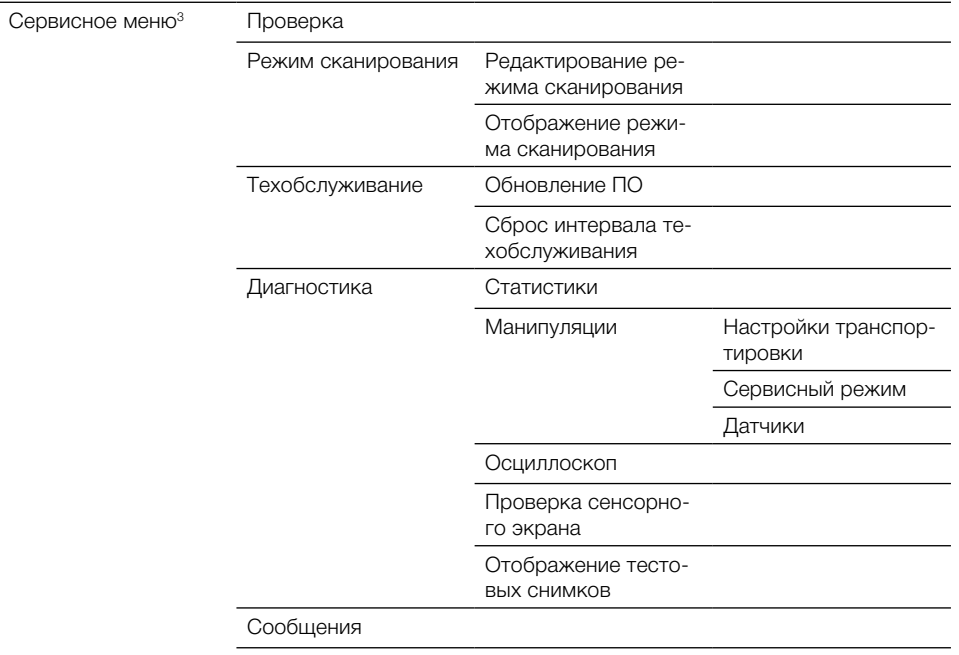

Заводские настройки

 $\,$  1  $\,$ видимый с уровня доступа Пользователь

 $\overline{\mathbf{2}}$ видимый с уровня доступа Администратор

 $_{\rm 3}$ видимый с уровня доступа Техник

## <span id="page-53-0"></span>16 Время сканирования

Время сканирования - время до полного считывания визуальных данных в зависимости от формата электронной матрицы и размера пикселей.

Время сканирования изображения зависит от вычислительной системы и ее загрузки. Указанные значения времени сканирования являются приблизительными.

## 16.1 Интраорально

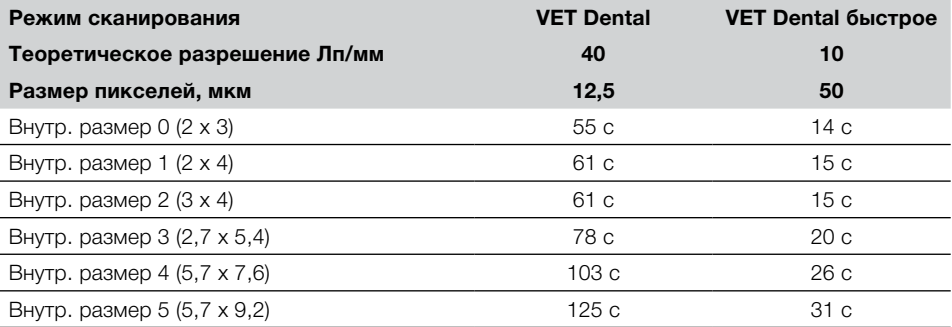

## 16.2 Экстраорально

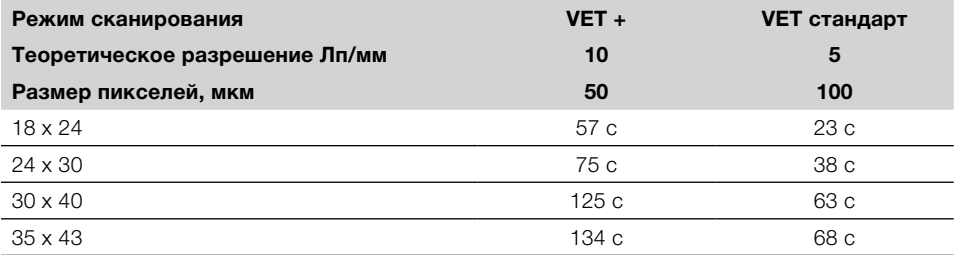

 $\overline{\mathscr{P}}$ 

## <span id="page-54-0"></span>17 Размер файла (несжатого)

Размеры файлов зависят от формата электронной матрицы и размера пикселей. Размеры файла - это приблизительные данные, округленные в сторону увеличения.

Соответствующие способы сжатия могут без потери качества уменьшить размер файла.

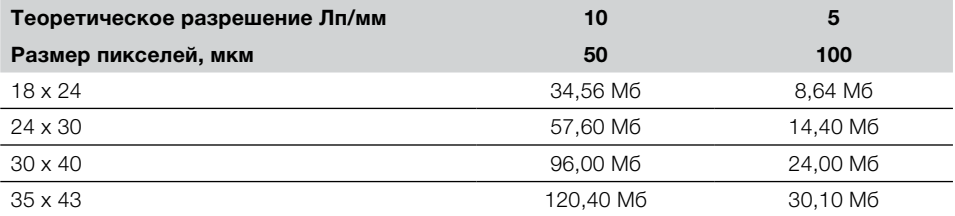

## 17.1 Интраорально

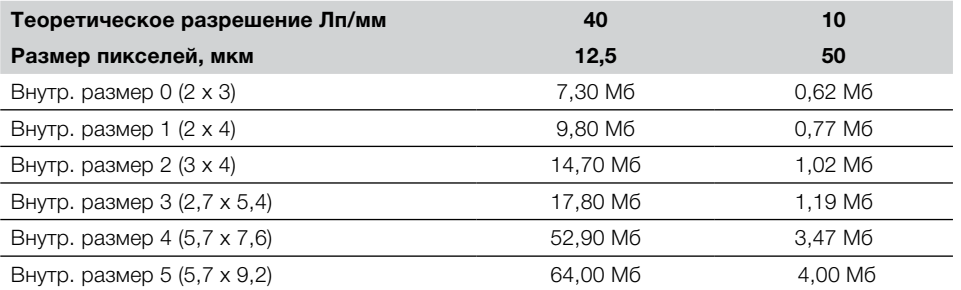

## DÜRR NDT GmbH & Co. KG

Division DÜRR MEDICAL Höpfigheimer Straße 22 74321 Bietigheim-Bissingen, Germany Phone: +49 7142 99381-0 · Fax: +49 7142 99381-299 info@duerr-medical.de · www.duerr-medical.de

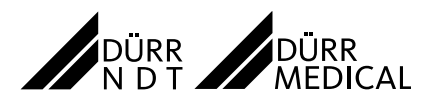